# <span id="page-0-0"></span>**Dell™ Vostro™ 3400 Servisni priručnik**

[Radovi na va](file:///C:/data/systems/Vos3400/cr/SM/work.htm)šem računalu [Specifikacije](file:///C:/data/systems/Vos3400/cr/SM/specs.htm) [Uklanjanje i zamjena dijelova](file:///C:/data/systems/Vos3400/cr/SM/parts.htm) [System Setup \(Program za postavljanje sustava\)](file:///C:/data/systems/Vos3400/cr/SM/Bios.htm) [Dijagnostike](file:///C:/data/systems/Vos3400/cr/SM/diags.htm)

### **Napomene, oprezi i upozorenja**

**ZA NAPOMENA:** NAPOMENA ukazuje na važne informacije koje vam pomažu da svoje računalo koristite na bolji način.

**OPREZ: OPREZ ukazuje na moguće oštećenje hardvera ili gubitak podataka ako se ne poštuju upute.** 

**UPOZORENJE: UPOZORENJE ukazuje na moguće oštećenje imovine, tjelesne ozljede ili smrt.** 

Ako ste kupili računalo Dell™ n Series, sve upute za operacijski sustav Microsoft® Windows® u ovom dokumentu su nevažeće.

## **Informacije navedene u ovom dokumentu podložne su promjeni bez prethodne obavijesti. © 2010 Dell Inc. Sva prava pridržana.**

Bilo kakvo umnožavanje ovog materijala bez pismenog dopuštenja tvrtke Dell Inc. strogo je zabranjeno.

Trgovački znakovi korišteni u ovom tekstu: *Dell,* logotip *DELL i Vostro,* registrirani su trgovački znakovi tvrtke Dell inc.; *Inteli Core su i*li trgovački<br>znakovi ili registrirani trgovački znakovi tvrtke Intel Corpora

Ostali trgovači znakovi i trgovački nazivi koji se koriste u ovom dokumentu označavaju ili enakova ili njihove proizvode. Tvrtka Dell Inc. odriče se bilo<br>kakvih vlasničkih interesa za navedene trgovačke znakove i trgovačke

Lipanj 2010. Izmijenjeno izdanje. A00

### <span id="page-1-0"></span>**Audio ploča Dell™ Vostro™ 3400 Servisni priručnik**

UPOZORENJE: Prije rada na unutrašnjosti računala pročitajte sigurnosne upute koje ste dobili s računalom. Dodatne sigurnosne informacije<br>potražite na početnoj stranici za sukladnost sa zakonskim odredbama na www.dell.com/r

## **Uklanjanje Audio ploče**

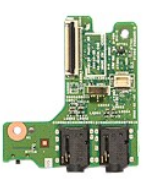

- 
- 
- 
- 
- 
- 
- 1. Slijedite postupke u poglavlju <u>[Prije rada na unutra](file:///C:/data/systems/Vos3400/cr/SM/work.htm#before)šnjosti računala</u>.<br>2. Uklonite <u>[bateriju](file:///C:/data/systems/Vos3400/cr/SM/Battery.htm).</u><br>3. Uklonite <u>donji pokrov</u>.<br>4. Uklonite <u>[sklop tvrdog pogona](file:///C:/data/systems/Vos3400/cr/SM/HDD.htm)</u>.<br>5. Uklonite <u>tipkovnicu</u>.<br>6. Uklonite <u>[oslonac za ruku](file:///C:/data/systems/Vos3400/cr/SM/Palmrest.htm)</u>.<br>8. U

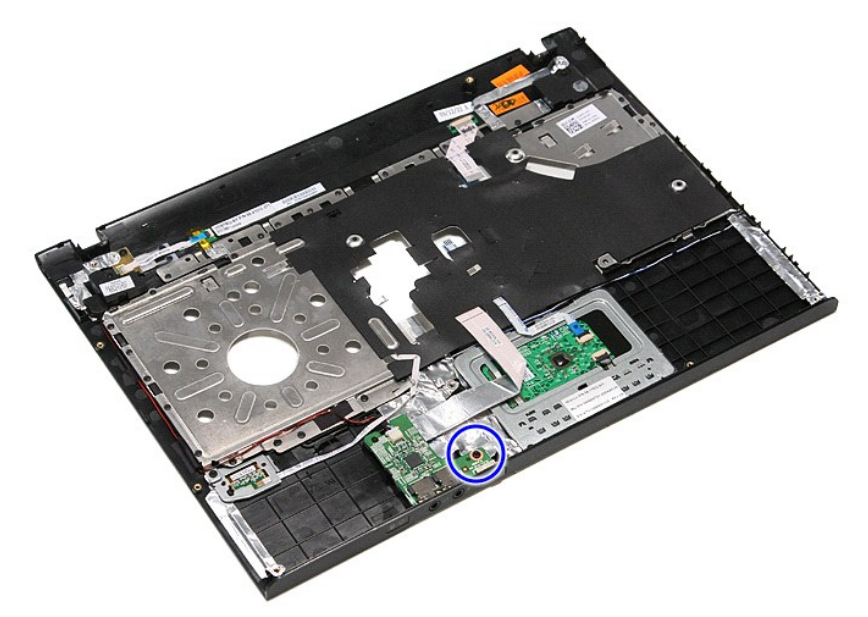

9. Odspojite kabel zvučnika iz priključka na audio ploči.

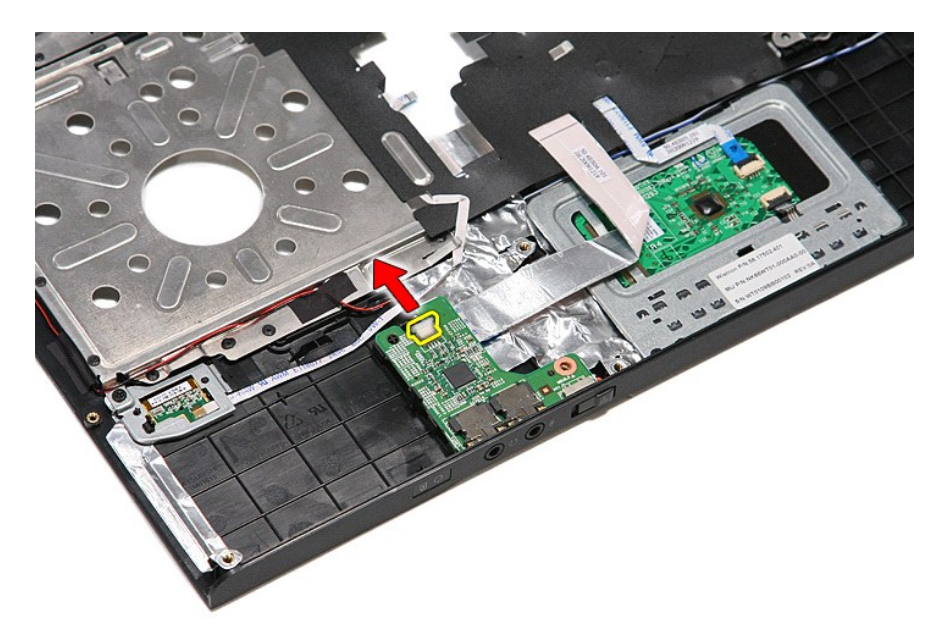

10. Uklonite zasun koji učvršćuje audio ploču na računalo.

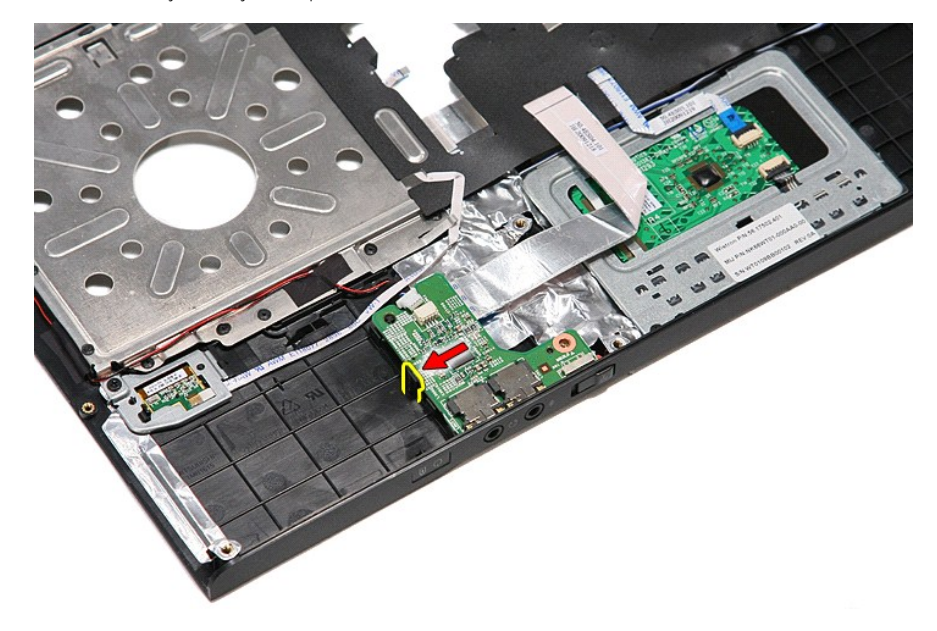

11. Podignite audio ploču i maknite je iz računala.

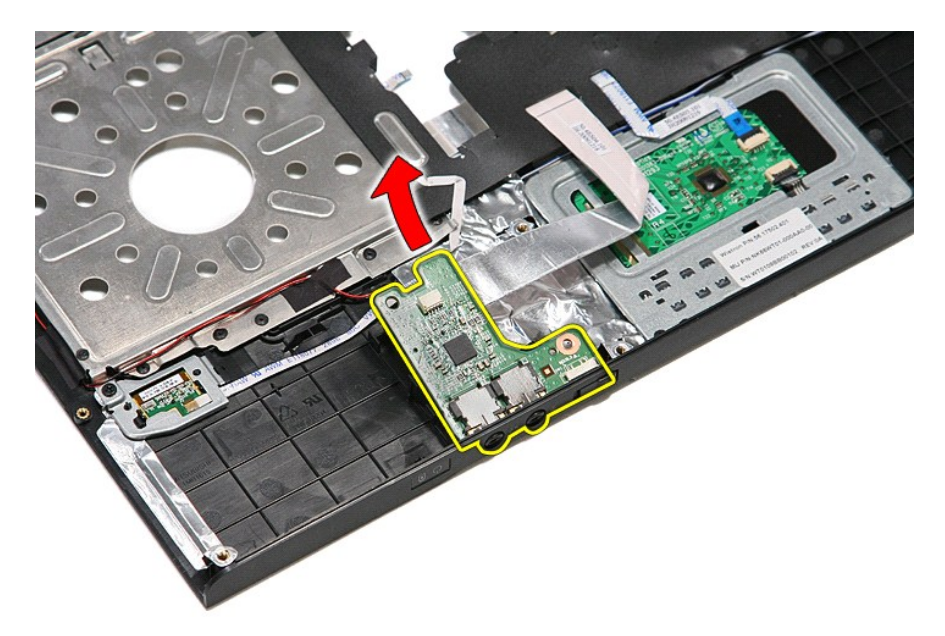

12. Otvorite kopču kojom je podatkovni kabel audio ploče pričvršćen za audio ploču.

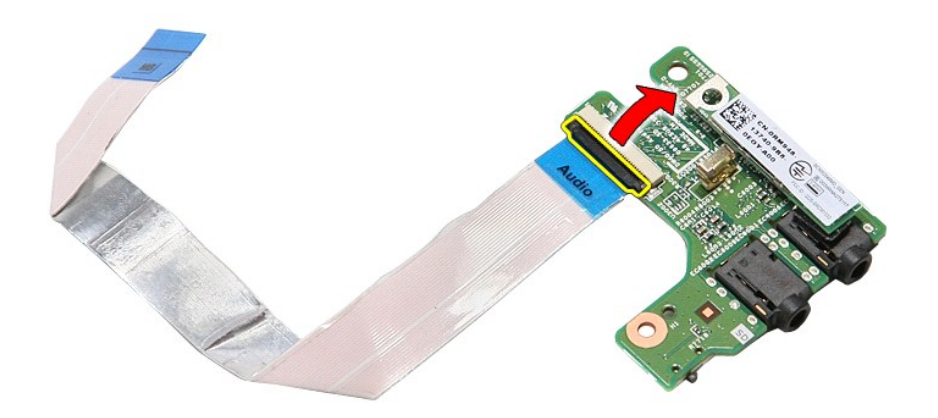

13. Odspojite podatkovni kabel audio ploče od njegovog priključka na audio ploči.

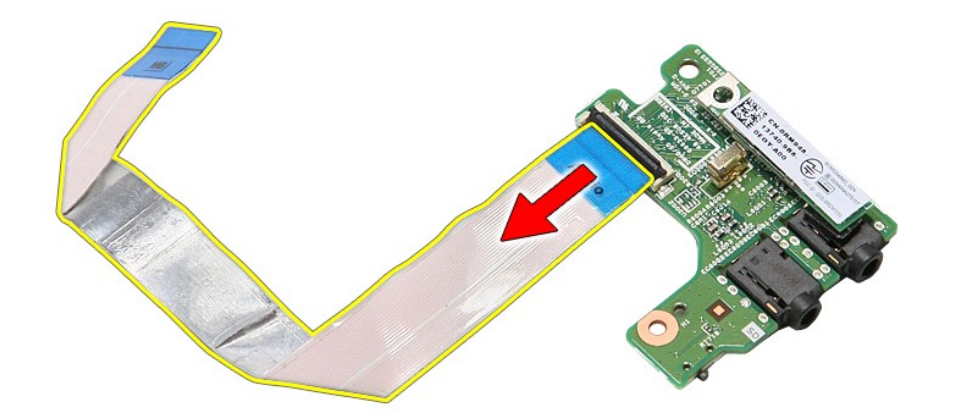

# **Ponovno postavljanje audio ploče**

Za ponovno postavljanje audio ploče, izvedite gore opisane korake obrnutim redoslijedom.

# <span id="page-5-0"></span>**Osnovni pokrov**

**Dell™ Vostro™ 3400 Servisni priručnik**

UPOZORENJE: Prije rada na unutrašnjosti računala pročitajte sigurnosne upute koje ste dobili s računalom. Dodatne sigurnosne informacije<br>potražite na početnoj stranici za sukladnost sa zakonskim odredbama na www.dell.com/r

## **Uklanjanje osnovnog pokrova**

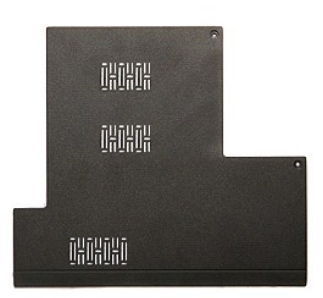

- 1. Slijedite postupke u poglavlju <u>[Prije rada na unutra](file:///C:/data/systems/Vos3400/cr/SM/work.htm#before)šnjosti računala</u>.<br>2. Uklonite <u>[bateriju](file:///C:/data/systems/Vos3400/cr/SM/Battery.htm)</u>.<br>3. Uklonite vijke koji pričvršćuju osnovni pokrov za računalo.
- 

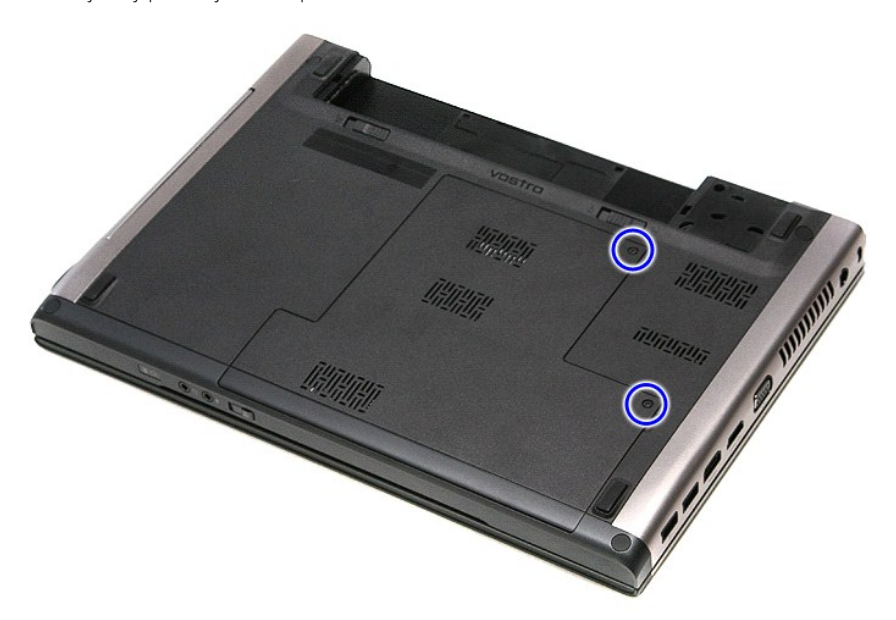

4. Podignite osnovni pokrov i odvojite ga od računala.

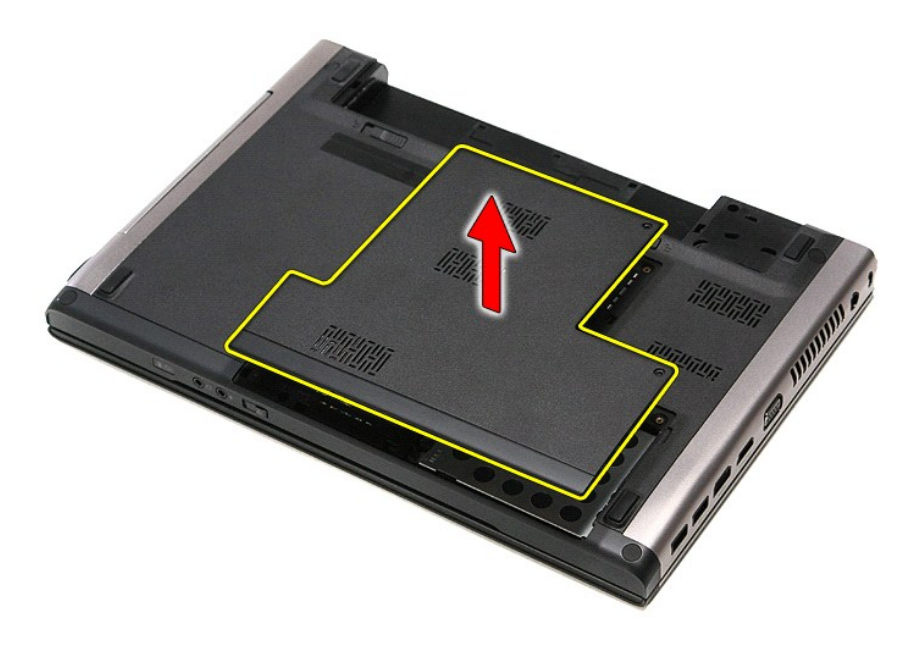

# **Ponovno postavljanje donjeg pokrova**

Za ugradnju osnovnog pokrova računala izvedite gore opisane korake obrnutim redoslijedom.

### <span id="page-7-0"></span>**Baterija Dell™ Vostro™ 3400 Servisni priručnik**

UPOZORENJE: Prije rada na unutrašnjosti računala pročitajte sigurnosne upute koje ste dobili s računalom. Dodatne sigurnosne informacije<br>potražite na početnoj stranici za sukladnost sa zakonskim odredbama na www.dell.com/r

# **Uklanjanje baterije**

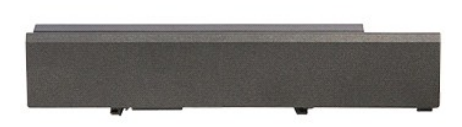

**NAPOMENA:** Možda ćete morati instalirati Adobe® Flash® Player sa stranici **Adobe.com** kako biste mogli pregledati sljedeće ilustracije.

- 
- 1. Slijedite postupke u poglavlju <u>[Prije rada na unutra](file:///C:/data/systems/Vos3400/cr/SM/work.htm#before)šnjosti računala</u>.<br>2. Okrenite računalo.<br>3. Pomaknite jezičak za oslobađanje baterije u otvoreni položaj.

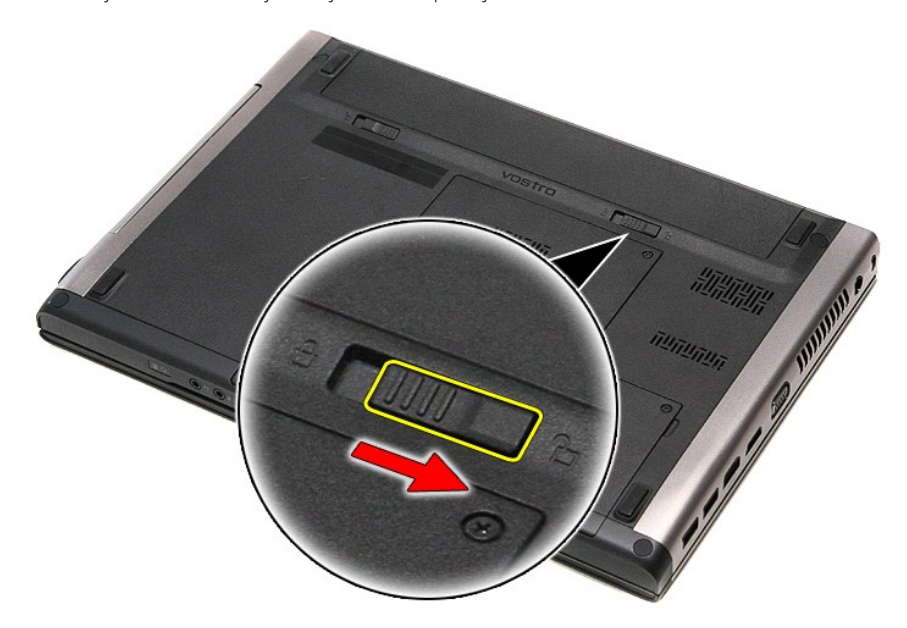

4. Pomaknite drugi jezičak za oslobađanje baterije u otvoreni položaj.

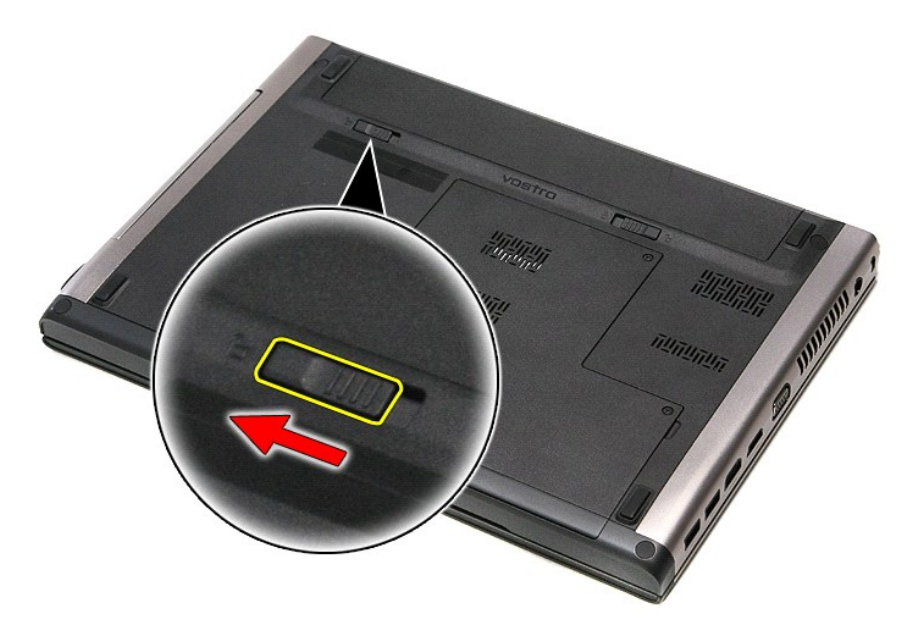

5. Podignite bateriju s matične ploče i uklonite je.

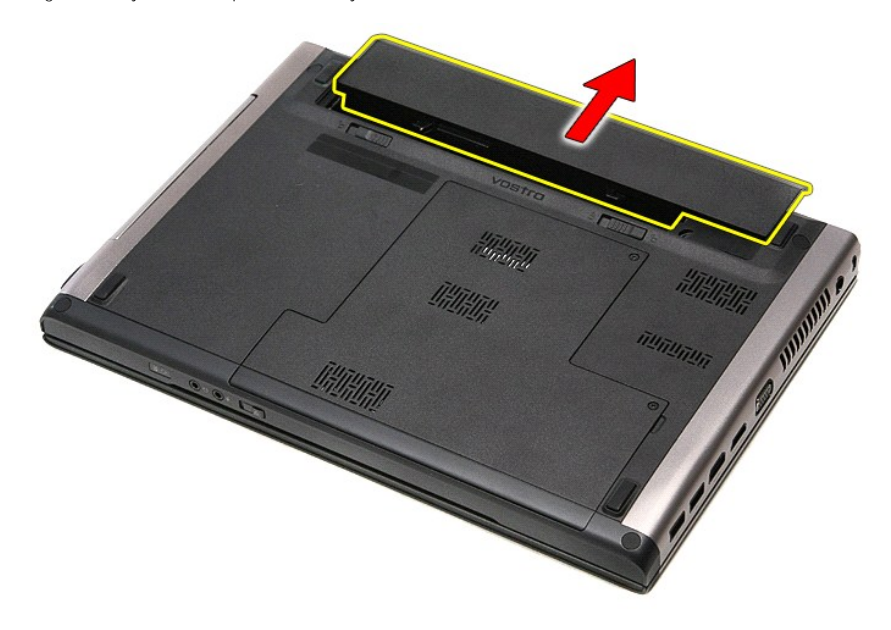

# **Ponovno postavljanje baterije**

Za ugradnju baterije izvedite gore opisane korake obrnutim redoslijedom.

### <span id="page-9-0"></span>**System Setup (Program za postavljanje sustava) Dell™ Vostro™ 3400 Servisni priručnik**

**[Pregled](#page-9-1)** 

- $\bullet$  Ulaz u pr
- [Zasloni programa za postavljanje sustava](#page-9-3)
- [Opcije programa za postavljanje sustava](#page-10-0)

### <span id="page-9-1"></span>**Pregled**

Program za postavljanje sustava koristite za sljedeće:

- l promjenu informacija o konfiguraciji sustava nakon što dodate, promijenite ili uklonite hardver iz vašeg računala
- l Postavljanje ili promjenu korisničkih opcija kao što je korisnička lozinka
- l Očitavanje trenutačne količine memorije ili postavljanje vrste ugrađenog tvrdog pogona

Prije uporabe programa za postavljanje sustava preporučuje se zapisati podatke sa zaslona programa za postavljanje za buduću upotrebu.

**OPREZ:** Ako niste stručni korisnik računala, ne mijenjajte postavke ovog programa. Neke promjene mogu uzrokovati nepravilan rad računala.

### <span id="page-9-2"></span>**Ulaz u program za postavljanje sustava**

- 1. Uključite (ili ponovno pokrenite) računalo.
- 2. Kada se prika**že plavi logotip DELL™, pratite na zaslonu kada ć**e se prikazati poruka za pritiskanje tipke F2.<br>3. Kada se prikaže ova poruka F2, odmah pritisnite <F2>.
- 

**NAPOMENA:** Poruka za pritiskanje tipke F2 označava da se može rukovati tipkovnicom. Ova se poruka može pojaviti vrlo brzo, stoga morate pratiti zaslon i odmah pritisnuti <F2>. Ako pritisnite <F2> prije nego što se to od vas zatraži, taj pritisak tipke neće biti zabilježen.

4. Ako čekate predugo i prikaže se logotip operacijskog sustava, nastavite čekati sve dok ne ugledate Microsoft® Windows® radnu površinu. Zatim<br>isključite računalo i pokušajte ponovno.

## <span id="page-9-3"></span>**Zasloni programa za postavljanje sustava**

**Menu** (Izbornik) — prikazuje se na vrhu prozora postavljanja sustava. U ovom polju nalazi se izbornik za pristup opcijama programa za postavljanje sustava.<br>Za navigaciju pritisnite < Strelica lijevo > ili < Strelica desno

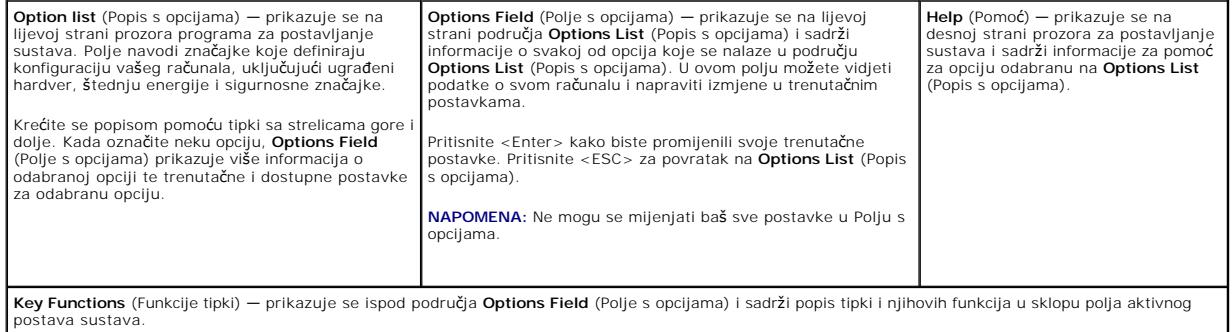

Sljedeće tipke koristite za navigaciju zaslonima programa za postavljanje sustava.

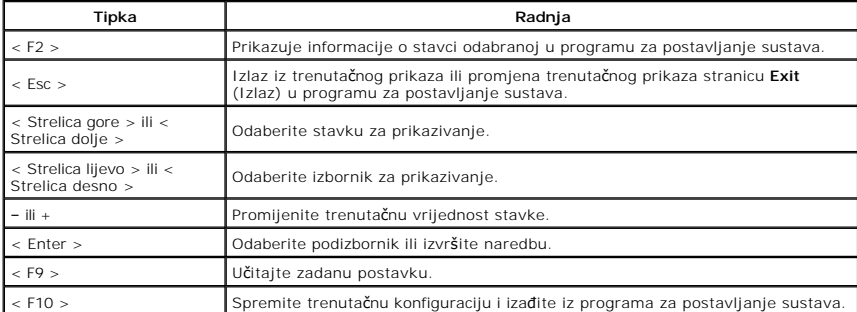

# <span id="page-10-0"></span>**Opcije programa za postavljanje sustava**

### **Main (Glavno)**

Na kartici Main (Glavno) navedene su primarne hardverske značajke računala. U donjoj tablici definirane su funkcije svake od opcija.

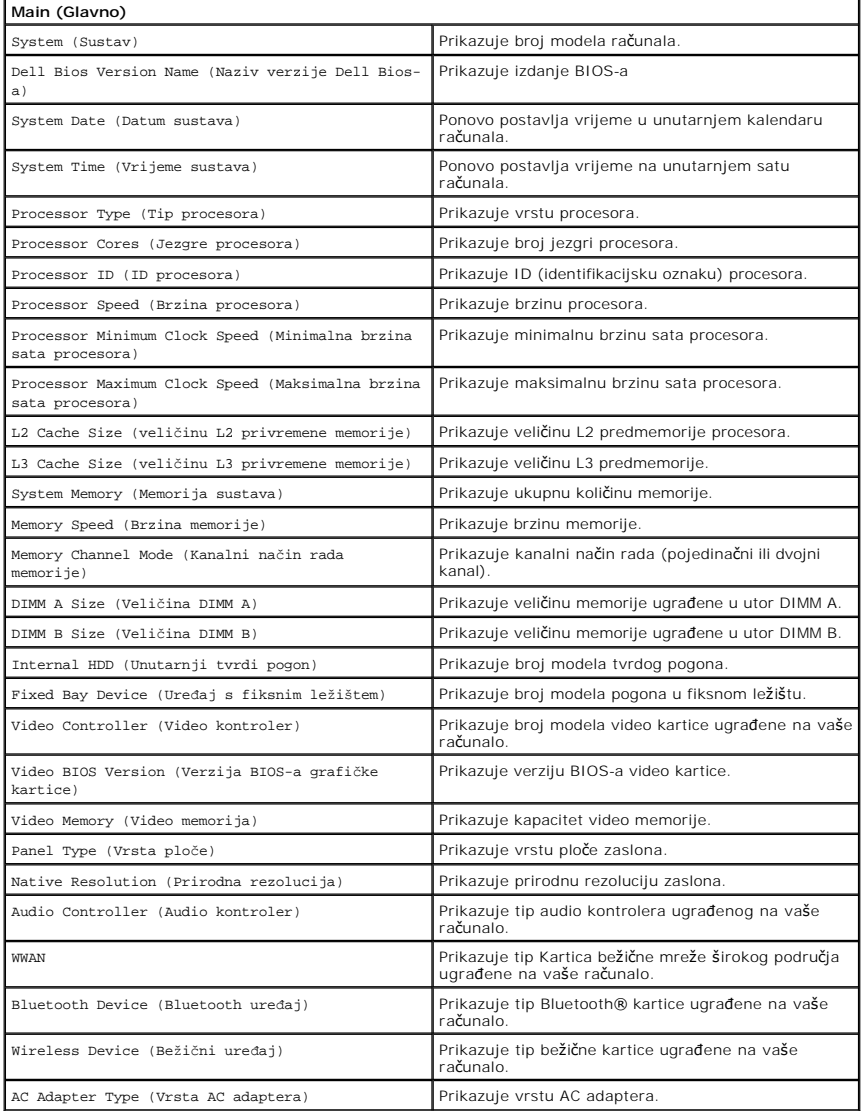

### **Advanced (Napredno)**

Kartica napredno omogućuje vam postavljanje različitih funkcija koje utječu na performanse računala. U donjoj tablici definirane su funkcije svake od opcija te njihove zadane vrijednosti.

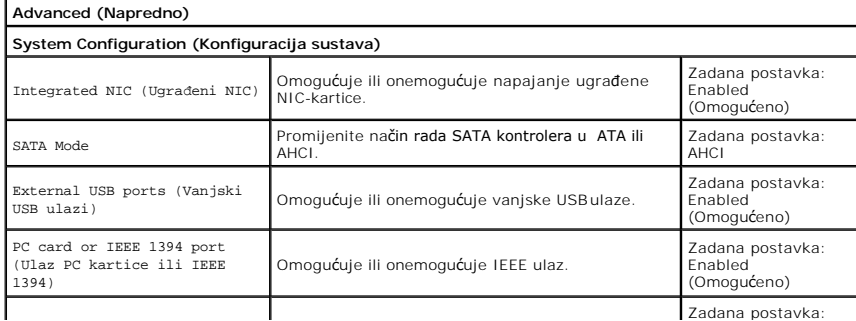

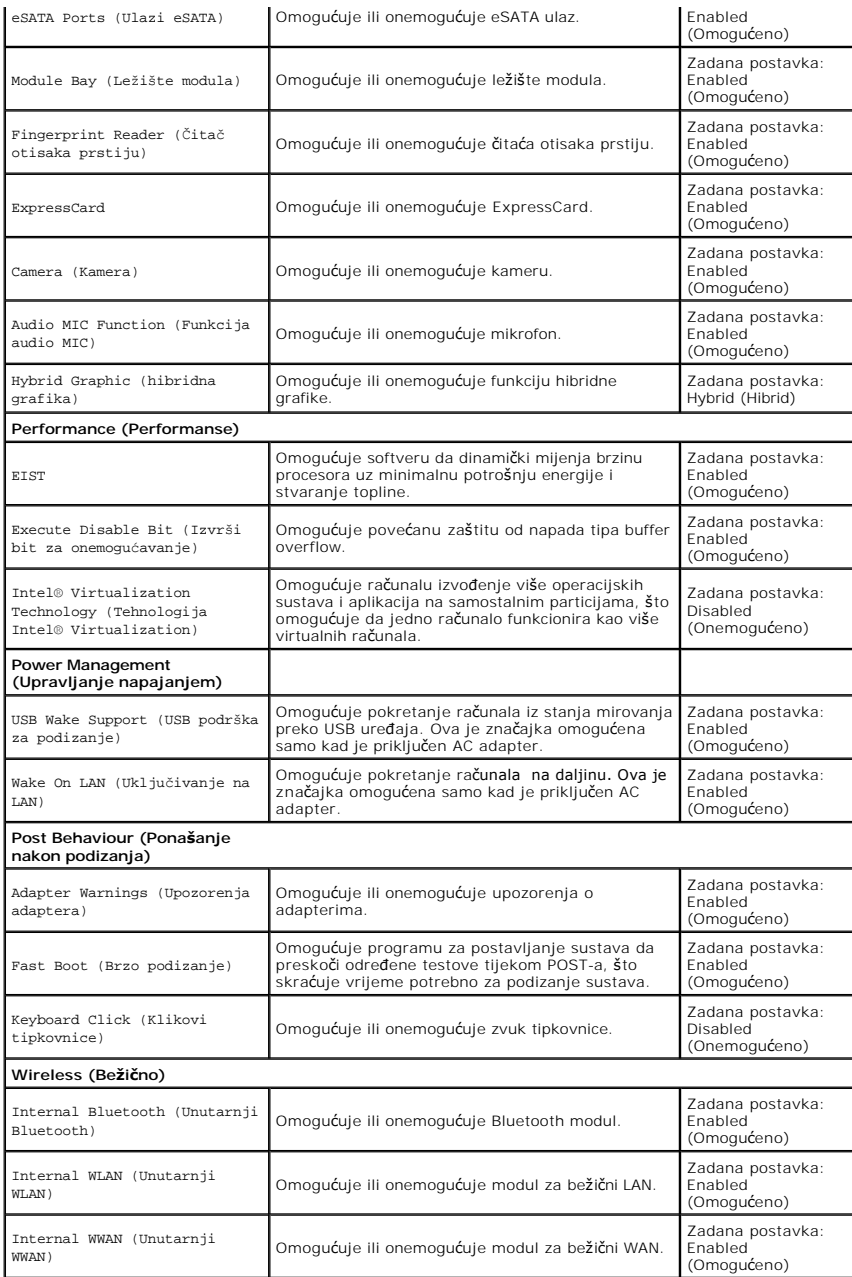

# **Security (Sigurnost)**

Kartica Security (Sigurnost) prikazuje stanje sigurnosti i omogućuje vam upravljanje sigurnosnim značajkama vašeg računala.

![](_page_11_Picture_633.jpeg)

![](_page_12_Picture_122.jpeg)

## **Boot (Podizanje sustava)**

Kartica Boot (Podizanje sustava) omogućuje vam promjenu slijeda pokretanja.

### **Exit (Izlaz)**

Ovaj vam odjeljak omogućuje da spremite, odbacite i učitate zadane postavke prije izlaska iz programa za postavljanje sustava.

### **Bluetooth kartica Dell™ Vostro™ 3400 Servisni priručnik**

UPOZORENJE: Prije rada na unutrašnjosti računala pročitajte sigurnosne upute koje ste dobili s računalom. Dodatne sigurnosne informacije<br>potražite na početnoj stranici za sukladnost sa zakonskim odredbama na www.dell.com/r

## **Uklanjanje Bluetooth kartice**

![](_page_13_Picture_5.jpeg)

- 1. Slijedite postupke u poglavlju <u>[Prije rada na unutra](file:///C:/data/systems/Vos3400/cr/SM/work.htm#before)šnjosti računala</u>.<br>2. Uklonite <u>[bateriju](file:///C:/data/systems/Vos3400/cr/SM/Battery.htm)</u>.<br>3. Uklonite <u>donji pokrov</u>.<br>4. Uklonite <u>tvrdi pogon</u>.
- 
- 
- 
- 5. Uklonite <u>optič[ki pogon](file:///C:/data/systems/Vos3400/cr/SM/ODD.htm)</u>.<br>6. Uklonite <u>tipkovnicu</u>.<br>7. Uklonite <u>[oslonac za ruku](file:///C:/data/systems/Vos3400/cr/SM/Palmrest.htm)</u>.<br>8. Uklonite <u>[audio plo](file:///C:/data/systems/Vos3400/cr/SM/Audio_brd.htm)ču</u>.
- 
- 9. Podignite Bluetooth<sup>®</sup> karticu od matične ploče.

![](_page_13_Picture_13.jpeg)

### **Ponovno postavljanje Bluetooth kartice**

Za ponovno postavljanje Bluetooth kartice, izvedite gore opisane korake obrnutim redoslijedom.

### **Kamera Dell™ Vostro™ 3400 Servisni priručnik**

UPOZORENJE: Prije rada na unutrašnjosti računala pročitajte sigurnosne upute koje ste dobili s računalom. Dodatne sigurnosne informacije<br>potražite na početnoj stranici za sukladnost sa zakonskim odredbama na www.dell.com/r

## **Uklanjanje kamere**

![](_page_14_Picture_4.jpeg)

- 1. Slijedite postupke u poglavlju <u>[Prije rada na unutra](file:///C:/data/systems/Vos3400/cr/SM/work.htm#before)šnjosti računala</u>.<br>2. Uklonite <u>[bateriju](file:///C:/data/systems/Vos3400/cr/SM/Battery.htm)</u>.<br>3. Uklonite <u>donij pokrov</u>.<br>4. Uklonite <u>oriji pokrov</u>.<br>6. Uklonite <u>prič[ki pogon](file:///C:/data/systems/Vos3400/cr/SM/ODD.htm)</u>.<br>6. Uklonite <u>[karticu za be](file:///C:/data/systems/Vos3400/cr/SM/WWAN.htm)žičnu lokalnu </u>
- 
- 
- 
- 
- 
- 
- 
- 

![](_page_14_Picture_14.jpeg)

13. Odspojite kabel kamere iz sklopa zaslona.

![](_page_15_Picture_0.jpeg)

14. Podignite kameru i izvadite je iz računala.

![](_page_15_Picture_2.jpeg)

# **Ponovno postavljanje kamere**

Za ugradnju kamere izvedite gore opisane korake obrnutim redoslijedom.

### **Baterija na matičnoj ploči Dell™ Vostro™ 3400 Servisni priručnik**

**UPOZORENJE: Prije rada na unutrašnjosti računala pročitajte sigurnosne upute koje ste dobili s računalom. Dodatne sigurnosne informacije potražite na početnoj stranici za sukladnost sa zakonskim odredbama na www.dell.com/regulatory\_compliance.** 

## **Uklanjanje baterije na matičnoj ploči**

![](_page_16_Picture_4.jpeg)

- 1. Slijedite postupke u poglavlju <u>[Prije rada na unutra](file:///C:/data/systems/Vos3400/cr/SM/work.htm#before)šnjosti računala</u>.<br>2. Uklonite <u>[bateriju](file:///C:/data/systems/Vos3400/cr/SM/Battery.htm)</u>.<br>3. Uklonite <u>donji pokrov</u>.
- 
- 
- 4. Uklonite <u>tvrdi pogon</u>.<br>5. Uklonite <u>optič[ki pogon](file:///C:/data/systems/Vos3400/cr/SM/ODD.htm)</u>.
- 6. Uklonite <u>karticu za bežič[nu lokalnu mre](file:///C:/data/systems/Vos3400/cr/SM/WLAN.htm)žu (WLAN)</u>.<br>7. Uklonite <u>[karticu za be](file:///C:/data/systems/Vos3400/cr/SM/WWAN.htm)žičnu mrežu širokog područja (WWAN)</u>.
- 8. Uklonite [tipkovnicu.](file:///C:/data/systems/Vos3400/cr/SM/Keyboard.htm)<br>9. Uklonite oslonac za
- Uklonite **[oslonac za ruku](file:///C:/data/systems/Vos3400/cr/SM/Palmrest.htm)**.
- 
- 
- 10. Uklonite <u>[sklop zaslona](file:///C:/data/systems/Vos3400/cr/SM/Display.htm)</u>.<br>11. Uklonite <u>[okvir ExpressCard kartice](file:///C:/data/systems/Vos3400/cr/SM/ExCard_cage.htm)</u>.<br>12. Uklonite <u>matič[nu plo](file:///C:/data/systems/Vos3400/cr/SM/Sys_brd.htm)ču</u>.<br>13. Odspojite kabel baterije na mati**č**noj ploči iz matične ploče i uklonite bateriju iz računala.

![](_page_16_Picture_15.jpeg)

## **Ponovno postavljanje baterije na matičnu ploču**

Za ugradnju baterije na matičnu ploču izvedite gore opisane korake obrnutim redoslijedom.

### <span id="page-17-0"></span>**Dijagnostike**

### **Dell™ Vostro™ 3400 Servisni priručnik**

- **O** Svietla statusa uređaja
- **O** [Svjetla statusa baterije](#page-17-2)
- [Napunjenost i stanje baterije](#page-17-3)
- [Svjetla statusa tipkovnice](#page-17-4)
- **O** [LED kodovi pogre](#page-17-5)šaka

### <span id="page-17-1"></span>**Svjetla statusa uređaja**

Uključuju se kada uključite računalo i trepere kada se računalo nalazi u načinu za upravljanje energijom.

![](_page_17_Picture_10.jpeg)

 $\mathcal{C}$ 

Uključuje se kada računalo očitava ili zapisuje podatke.

Svijetli ili treperi kako bi pokazala napunjenost baterije.

⊂™ Uključuje se kada je omogućena bežična mreža.

Uključuje se kada je omogućena kartica s Bluetooth® bežičnom tehnologijom. Kako biste isključili samo funkciju<br>Bluetooth bežične tehnologije, desnom tipkom miša kliknite ikonu na traci sustava i odaberite **Disable Bluetoot** ≴

## <span id="page-17-2"></span>**Svjetla statusa baterije**

Ako je računalo priključeno u električnu utičnicu, svjetlo baterije funkcionira na sljedeći način:

- ı Naizmjeni**čno treperenje žutog i plavog svjetla** Na vaše prijenosno računalo priključen je AC adapter koji nije proizvela tvrtka Dell i koje ne<br>podržava vaše prijenosno računalo.<br>1 **Naizmjenično treperenje žutog i sv**
- 
- 
- 
- 

## <span id="page-17-3"></span>**Napunjenost i stanje baterije**

Za provjeru napunjenosti baterije pritisnite i otpustite gumb statusa na mjeraču napunjenosti baterije radi uključenja svjetala razine napunjenosti. Svako<br>svjetlo predstavlja otprilike 20 posto ukupne napunjenosti baterije

Za provjeru stanja baterije mjeračem napunjenosti, pritisnite gumb statusa na mjeraču napunjenosti baterije i držite ga pritisnutim najmanje 3 sekunde. Ako<br>se nijedno svjetlo ne uključi, baterija je u dobrom stanju i prost

## <span id="page-17-4"></span>**Svjetla statusa tipkovnice**

Zelena svjetla koja se nalaze iznad tipkovnice označavaju sljedeće:

![](_page_17_Picture_28.jpeg)

Uključuje se kada je omogućena numerička tipkovnica.

![](_page_17_Picture_30.jpeg)

Uključuje se kada je omogućena funkcija blokade kretanja.

# <span id="page-17-5"></span>**LED kodovi pogrešaka**

Sljedeća tablica pokazuje moguće LED kodove koji se mogu prikazati u situaciji kada računalo nije u mogućnosti dovršiti testove.

![](_page_17_Picture_420.jpeg)

![](_page_18_Picture_320.jpeg)

### <span id="page-19-0"></span>**Sklop zaslona Dell™ Vostro™ 3400 Servisni priručnik**

UPOZORENJE: Prije rada na unutrašnjosti računala pročitajte sigurnosne upute koje ste dobili s računalom. Dodatne sigurnosne informacije<br>potražite na početnoj stranici za sukladnost sa zakonskim odredbama na www.dell.com/r

## **Uklanjanje sklopa zaslona**

![](_page_19_Picture_5.jpeg)

- 1. Slijedite postupke u poglavlju <u>[Prije rada na unutra](file:///C:/data/systems/Vos3400/cr/SM/work.htm#before)šnjosti računala</u>.<br>2. Uklonite <u>[bateriju](file:///C:/data/systems/Vos3400/cr/SM/Battery.htm)</u>.<br>3. Uklonite <u>donji pokrov</u>.<br>4. Uklonite <u>tvrdi pogon</u>.
- 
- 
- 
- 
- 
- 
- 5. Uklonite <u>optič[ki pogon](file:///C:/data/systems/Vos3400/cr/SM/ODD.htm),</u><br>6. Uklonite <u>karticu za bežič[nu lokalnu mre](file:///C:/data/systems/Vos3400/cr/SM/WLAN.htm)žu (WLAN)</u>.<br>7. Uklonite <u>[karticu za be](file:///C:/data/systems/Vos3400/cr/SM/WWAN.htm)žičnu mrežu širokog područia (WWAN)</u>.<br>8. Uklonite <u>riskovnicu.</u><br>9. Uklonite <u>računalo i oslobodi</u>te kabele anten

![](_page_19_Picture_14.jpeg)

11. Okrenite računalo na pravu stranu i odspojite kabel čitača otisaka prstiju s matične ploče.

![](_page_20_Picture_0.jpeg)

12. Uklonite traku koji osigurava antenske kabele na matičnu ploču.

![](_page_20_Picture_2.jpeg)

13. Oslobodite antenske kabele iz matične ploče.

![](_page_21_Picture_0.jpeg)

14. Odspojite kabel kamere iz priključka na matičnoj ploči.

![](_page_21_Picture_2.jpeg)

15. Oslobodite antenske kabele i kabel kamere iz vodilica kabela na računalu.

![](_page_22_Picture_0.jpeg)

16. Uklonite vijke kojima je sklop zaslona pričvršćen na računalo.

![](_page_22_Picture_2.jpeg)

17. Podignite sklop zaslona i odmaknite ga od računala.

![](_page_23_Picture_0.jpeg)

# **Ponovno postavljanje sklopa zaslona**

Za ugradnju ploče zaslona izvedite gore opisane korake obrnutim redoslijedom.

# <span id="page-24-0"></span>**Okvir ExpressCard kartice**

**Dell™ Vostro™ 3400 Servisni priručnik**

UPOZORENJE: Prije rada na unutrašnjosti računala pročitajte sigurnosne upute koje ste dobili s računalom. Dodatne sigurnosne informacije<br>potražite na početnoj stranici za sukladnost sa zakonskim odredbama na www.dell.com/r

### **Uklanjanje okvira ExpressCard kartice**

![](_page_24_Picture_5.jpeg)

- 1. Slijedite postupke u poglavlju <u>[Prije rada na unutra](file:///C:/data/systems/Vos3400/cr/SM/work.htm#before)šnjosti računala</u>.<br>2. Uklonite <u>[bateriju](file:///C:/data/systems/Vos3400/cr/SM/Battery.htm)</u>.<br>3. Uklonite <u>donji pokrov</u>.
- 
- 
- 4. Uklonite <u>tvrdi pogon</u>.<br>5. Uklonite <u>optič[ki pogon](file:///C:/data/systems/Vos3400/cr/SM/ODD.htm)</u>.
- 
- 
- 6. Uklonite <u>tipkovnicu</u>.<br>7. Uklonite <u>[oslonac za ruku](file:///C:/data/systems/Vos3400/cr/SM/Palmrest.htm)</u>.<br>8. Uklonite karticu <u>ExpressCard</u> ako je potrebno.<br>9. Uklonite vijak koji pr**ičvršć**uje okvir [ExpressCard](file:///C:/data/systems/Vos3400/cr/SM/Ex_Card.htm) kartice na ra**č**unalo.

![](_page_24_Picture_13.jpeg)

10. Otvorite kopču koja pričvršćuje kabel okvir ExpressCard kartice na računalo.

![](_page_25_Picture_0.jpeg)

11. Isključite kabel okvira ExpressCard kartice iz njegovog priključka na matičnoj ploči.

![](_page_25_Picture_2.jpeg)

12. Podignite okvir ExpressCard kartice i izvadite ga iz računala.

![](_page_26_Picture_0.jpeg)

# **Ponovno postavljanje okvira ExpressCard kartice**

Za ponovno postavljanje okvira ExpressCard kartice izvedite gornje korake obrnutim redoslijedom:

### <span id="page-27-0"></span>**ExpressCard Dell™ Vostro™ 3400 Servisni priručnik**

UPOZORENJE: Prije rada na unutrašnjosti računala pročitajte sigurnosne upute koje ste dobili s računalom. Dodatne sigurnosne informacije<br>potražite na početnoj stranici za sukladnost sa zakonskim odredbama na www.dell.com/r

## **Uklanjanje ExpressCard kartice**

![](_page_27_Picture_4.jpeg)

1. Slijedite postupke u poglavlju <u>[Prije rada na unutra](file:///C:/data/systems/Vos3400/cr/SM/work.htm#before)šnjosti računala</u>.<br>2. Pritisnite ExpressCard karticu kako biste je oslobodili.

![](_page_27_Picture_6.jpeg)

![](_page_27_Picture_7.jpeg)

3. Izvucite ExpressCard karticu iz računala.

![](_page_28_Picture_0.jpeg)

# **Ponovno postavljanje ExpressCard kartice**

Za ugradnju ExpressCard kartice izvedite gore opisane korake obrnutim redoslijedom.

### <span id="page-29-0"></span>**Tvrdi pogon Dell™ Vostro™ 3400 Servisni priručnik**

UPOZORENJE: Prije rada na unutrašnjosti računala pročitajte sigurnosne upute koje ste dobili s računalom. Dodatne sigurnosne informacije<br>potražite na početnoj stranici za sukladnost sa zakonskim odredbama na www.dell.com/r

## **Uklanjanje tvrdog pogona**

![](_page_29_Picture_4.jpeg)

- 
- 
- 1. Slijedite postupke u poglavlju <u>[Prije rada na unutra](file:///C:/data/systems/Vos3400/cr/SM/work.htm#before)šnjosti računala</u>.<br>2. Uklonite <u>[bateriju](file:///C:/data/systems/Vos3400/cr/SM/Battery.htm)</u>.<br>3. Uklonite <u>donji pokrov</u>.<br>4. Uklonite vijke koji pričvršćuju sklop tvrdog pogona na kućištu računala.

![](_page_29_Picture_8.jpeg)

5. Izvucite tvrdi pogon prema središtu računala.

![](_page_30_Picture_0.jpeg)

6. Podignite sklop tvrdog pogona i izvadite ga iz računala.

![](_page_30_Picture_2.jpeg)

7. Uklonite vijke kojima je nosač tvrdog pogona pričvršćen za tvrdi pogon.

![](_page_31_Picture_0.jpeg)

8. Uklonite adapter tvrdog pogona iz sklopa tvrdog pogona.

![](_page_31_Picture_2.jpeg)

9. Podignite nosač tvrdog pogona i uklonite s tvrdog pogona.

![](_page_31_Picture_4.jpeg)

# **Ponovno postavljanje tvrdog pogona**

Za ponovno postavljanje tvrdog pogona izvedite gore opisane korake obrnutim redoslijedom.

# **Sklop hladnjaka i ventilatora**

**Dell™ Vostro™ 3400 Servisni priručnik**

UPOZORENJE: Prije rada na unutrašnjosti računala pročitajte sigurnosne upute koje ste dobili s računalom. Dodatne sigurnosne informacije<br>potražite na početnoj stranici za sukladnost sa zakonskim odredbama na www.dell.com/r

# **Uklanjanje sklopa hladnjaka i ventilatora**

![](_page_33_Picture_5.jpeg)

- 1. Slijedite postupke u poglavlju <u>[Prije rada na unutra](file:///C:/data/systems/Vos3400/cr/SM/work.htm#before)šnjosti računala</u>.<br>2. Uklonite <u>[bateriju](file:///C:/data/systems/Vos3400/cr/SM/Battery.htm).</u><br>3. Uklonite <u>donji pokrov</u>.<br>4. Uklonite <u>tvrdi pogon</u>.
- 
- 
- 
- 5. Uklonite <u>optič[ki pogon](file:///C:/data/systems/Vos3400/cr/SM/ODD.htm)</u>.<br>6. Uklonite karticu za bežičnu lokalnu mrežu (WLAN).<br>7. Uklonite <u>karticu za bežičnu mrežu širokog područiz</u><br>8. Uklonite <u>tipkovnicu</u>.<br>9. Uklonite <u>oslonac za ruku</u>. 6. Uklonite <u>karticu za bežič[nu lokalnu mre](file:///C:/data/systems/Vos3400/cr/SM/WLAN.htm)žu (WLAN)</u>.<br>7. Uklonite <u>[karticu za be](file:///C:/data/systems/Vos3400/cr/SM/WWAN.htm)žičnu mrežu širokog područja (WWAN)</u>.<br>9. Uklonite <u>ipkovnicu.</u><br>9. Uklonite <u>[oslonac za ruku](file:///C:/data/systems/Vos3400/cr/SM/Palmrest.htm)</u>.<br>10. Uklonite <u>[okvir ExpressCard kartice](file:///C:/data/systems/Vos3400/cr/SM/ExCard_cage.htm)</u>.<br>13. U
- 
- 
- 
- 
- 

![](_page_33_Picture_16.jpeg)

14. Uklonite vijke koji pričvršćuju sklop hladnjaka i ventilatora na matičnu ploču.

![](_page_34_Picture_0.jpeg)

15. Podignite sklop hladnjaka i ventilatora od matične ploče.

![](_page_34_Picture_2.jpeg)

# **Ponovno postavljanje sklopa hladnjaka i ventilatora**

Kako biste ponovo postavili hladnjak i ventilator, izvedite gore opisane korake obrnutim redoslijedom.

### **IO Ploča Dell™ Vostro™ 3400 Servisni priručnik**

UPOZORENJE: Prije rada na unutrašnjosti računala pročitajte sigurnosne upute koje ste dobili s računalom. Dodatne sigurnosne informacije<br>potražite na početnoj stranici za sukladnost sa zakonskim odredbama na www.dell.com/r

## **Uklanjanje IO ploče**

![](_page_35_Picture_4.jpeg)

- 
- 
- 
- 
- 1. Siljedite postupke u poglavlju <u>[Prije rada na unutra](file:///C:/data/systems/Vos3400/cr/SM/work.htm#before)šnjosti računala</u>.<br>2. Uklonite <u>[bateriju](file:///C:/data/systems/Vos3400/cr/SM/Battery.htm),</u><br>3. Uklonite <u>donij pokrov</u>.<br>5. Uklonite <u>toril pogon</u>.<br>5. Uklonite <u>rotil pogon</u>.<br>5. Uklonite <u>[karticu za be](file:///C:/data/systems/Vos3400/cr/SM/WWAN.htm)žičnu lokalnu mr</u>
- 
- 
- 
- 
- 

![](_page_35_Picture_15.jpeg)

14. Podignite IO ploču i okrenite je.
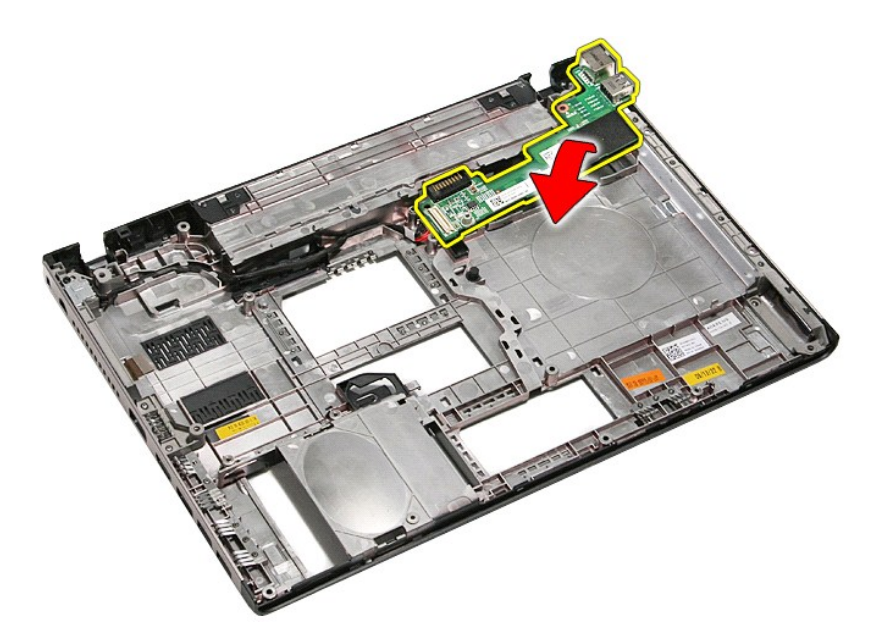

15. Iskopčajte kabel IO ploče iz IO ploče.

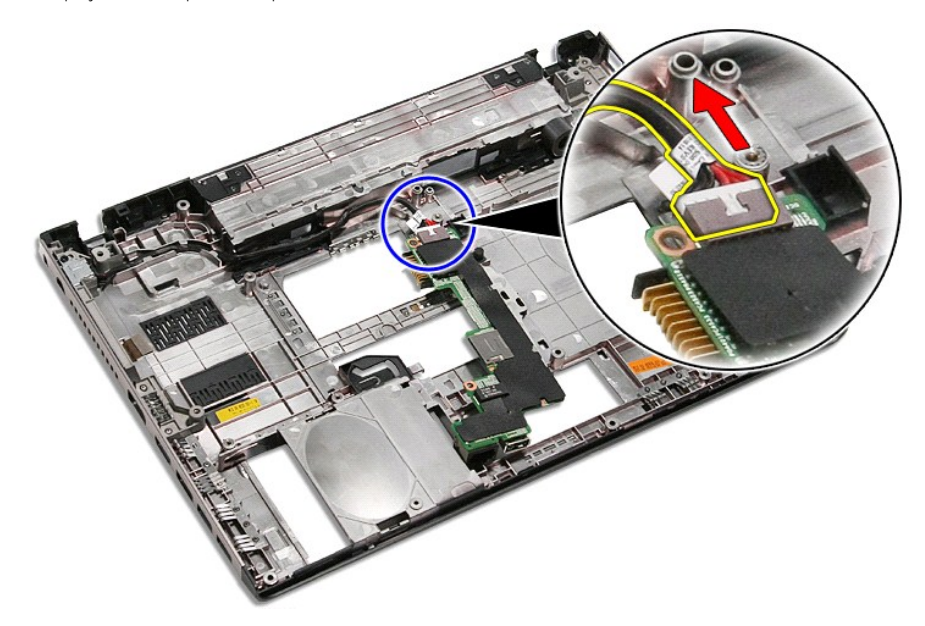

16. Uklonite IO ploču iz kućišta računala.

### **Ponovno postavljanje IO ploče**

Za ponovno postavljanje IO ploče, izvedite gore opisane korake obrnutim redoslijedom.

#### <span id="page-37-0"></span>**Tipkovnica Dell™ Vostro™ 3400 Servisni priručnik**

UPOZORENJE: Prije rada na unutrašnjosti računala pročitajte sigurnosne upute koje ste dobili s računalom. Dodatne sigurnosne informacije<br>potražite na početnoj stranici za sukladnost sa zakonskim odredbama na www.dell.com/r

### **Uklanjanje tipkovnice**

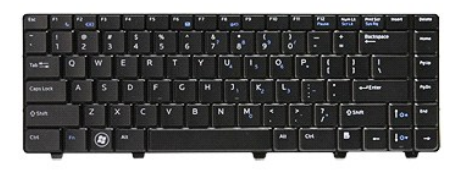

- 
- 
- 1. Slijedite postupke u poglavlju <u>[Prije rada na unutra](file:///C:/data/systems/Vos3400/cr/SM/work.htm#before)šnjosti računala</u>.<br>2. Uklonite <u>[bateriju](file:///C:/data/systems/Vos3400/cr/SM/Battery.htm)</u>.<br>3. Okrenite računalo naopako s pravom stranom okrenutom gore.<br>4. Korištenjem malog plastičnog šila pritisnite na jezičac

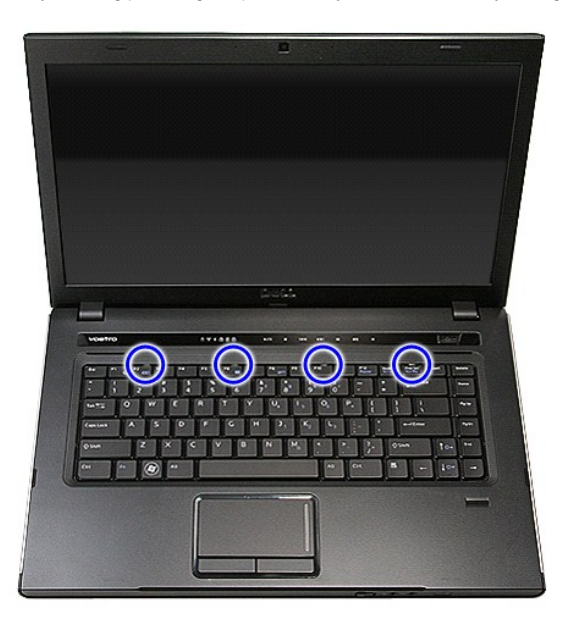

5. Okrenite tipkovnicu naopako i položite je na oslonac za ruku.

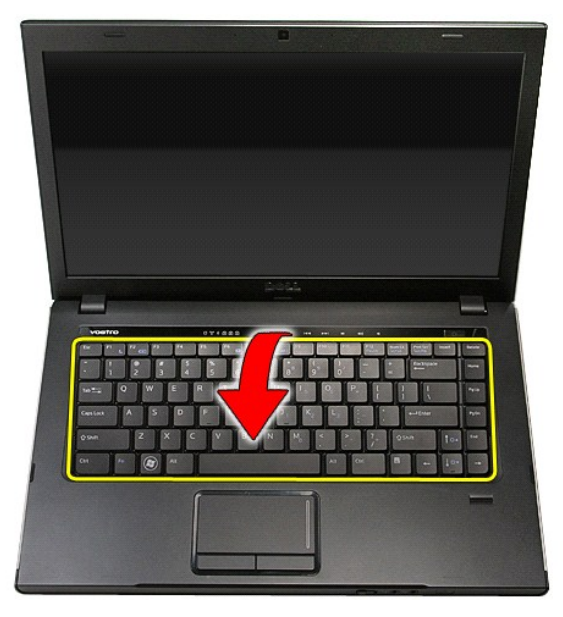

6. Pžljivo otvorite kopču za oslobađanje kabela tipkovnice od njegovog priključka na matičnoj ploči.

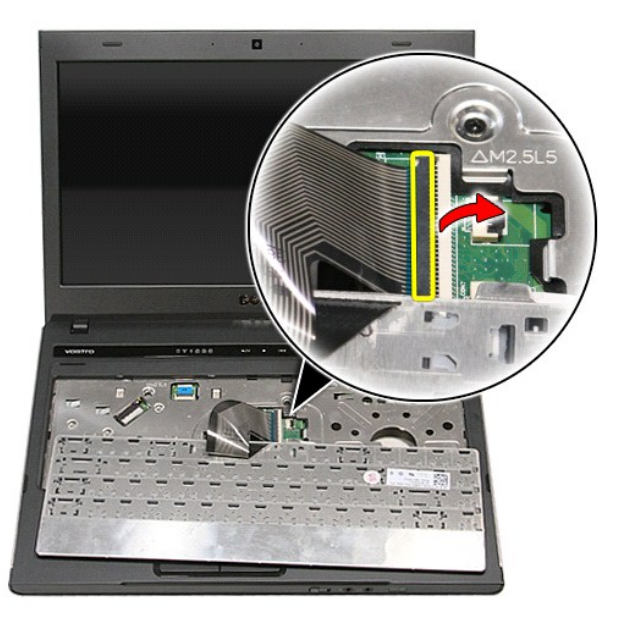

7. Odspojite kabel tipkovnice od njegovog priključka na matičnoj ploči i uklonite tipkovnicu iz računala.

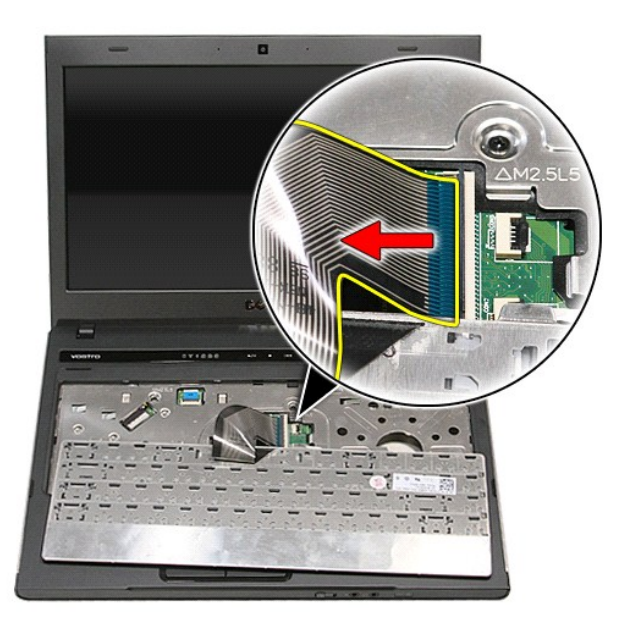

## **Ponovno postavljanje tipkovnice**

Za ugradnju tipkovnice izvedite gore opisane korake obrnutim redoslijedom.

## <span id="page-40-0"></span>**Okvir zaslona**

**Dell™ Vostro™ 3400 Servisni priručnik**

UPOZORENJE: Prije rada na unutrašnjosti računala pročitajte sigurnosne upute koje ste dobili s računalom. Dodatne sigurnosne informacije<br>potražite na početnoj stranici za sukladnost sa zakonskim odredbama na www.dell.com/r

### **Uklanjanje okvira zaslona**

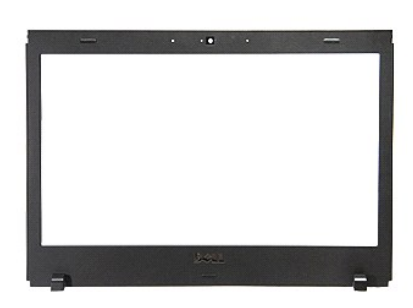

- 1. Slijedite postupke u poglavlju <u>[Prije rada na unutra](file:///C:/data/systems/Vos3400/cr/SM/work.htm#before)šnjosti računala</u>.<br>2. Uklonite <u>[bateriju](file:///C:/data/systems/Vos3400/cr/SM/Battery.htm)</u>.<br>3. Uklonite <u>donji pokrov</u>.
- 
- 
- 
- 
- 4. Uklonite <u>tvrdi pogon</u>.<br>15. Uklonite <u>optič[ki pogon](file:///C:/data/systems/Vos3400/cr/SM/ODD.htm).</u><br>16. Uklonite <u>karticu za bežič[nu lokalnu mre](file:///C:/data/systems/Vos3400/cr/SM/WLAN.htm)žu (WLAN)</u>.<br>17. Uklonite <u>[karticu za be](file:///C:/data/systems/Vos3400/cr/SM/WWAN.htm)žičnu mrežu širokog područja (WWAN)</u>.<br>18. Uklonite <u>[sklop zaslona](file:///C:/data/systems/Vos3400/cr/SM/Display.htm).</u><br>19. Uklonite <u></u>
- 
- 
- 

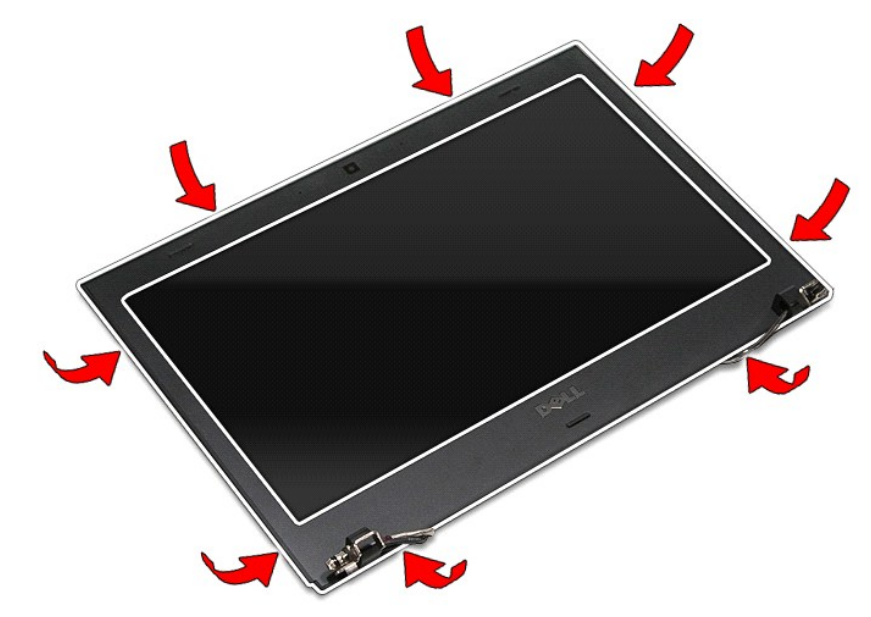

12. Podignite okvir zaslona i odvojite ga od zaslona.

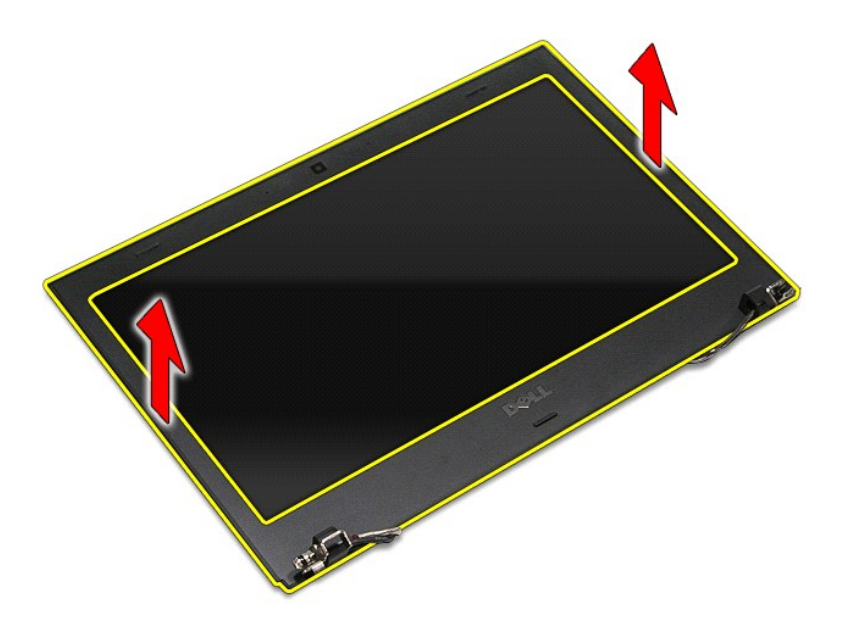

## **Ugradnja okvira zaslona**

Za ugradnju okvira zaslona izvedite gore opisane korake obrnutim redoslijedom.

# <span id="page-42-0"></span>**Šarke zaslona**

**Dell™ Vostro™ 3400 Servisni priručnik**

UPOZORENJE: Prije rada na unutrašnjosti računala pročitajte sigurnosne upute koje ste dobili s računalom. Dodatne sigurnosne informacije<br>potražite na početnoj stranici za sukladnost sa zakonskim odredbama na www.dell.com/r

### **Uklanjanje šarki zaslona**

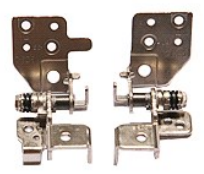

- 
- Uklonite [bateriju](file:///C:/data/systems/Vos3400/cr/SM/Battery.htm).<br>Uklonite donji pokrov.
- 
- 
- 1. Slijedite postupke u poglavlju <u>[Prije rada na unutra](file:///C:/data/systems/Vos3400/cr/SM/work.htm#before)šnjosti računala</u>.<br>
1. Uklonite <u>donji pokrov</u>.<br>
4. Uklonite <u>trvidi pogon</u>.<br>
5. Uklonite <u>tarticu za bežičnu lokalnu mrežu (WLAN)</u>.<br>
6. Uklonite <u>karticu za bežičnu l</u> 3. Uklonite <u>donji pokrov</u><br>4. Uklonite <u>ortič[ki pogon](file:///C:/data/systems/Vos3400/cr/SM/ODD.htm)</u><br>5. Uklonite <u>ortički pogon</u><br>6. Uklonite <u>karticu za bežič[nu lokalnu mre](file:///C:/data/systems/Vos3400/cr/SM/WLAN.htm)žu (WLAN)</u>.<br>7. Uklonite <u>[karticu za be](file:///C:/data/systems/Vos3400/cr/SM/WWAN.htm)žičnu mrežu širokog područja (WWAN)</u>.<br>8. Uklonite <u>oslonac</u>
- 
- 
- 
- 

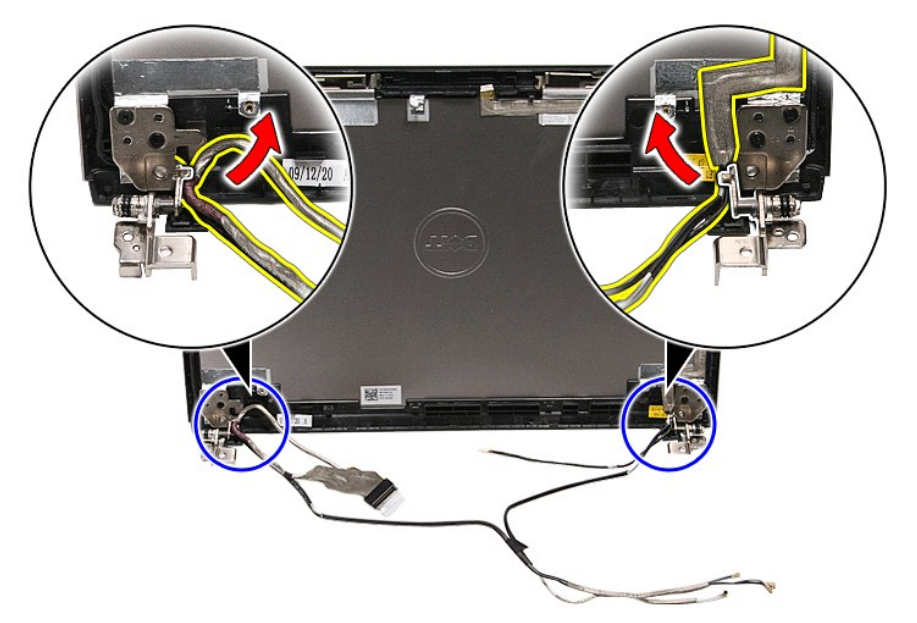

13. Uklonite vijke koji pričvršćuju šarke zaslona za pokrov zaslona.

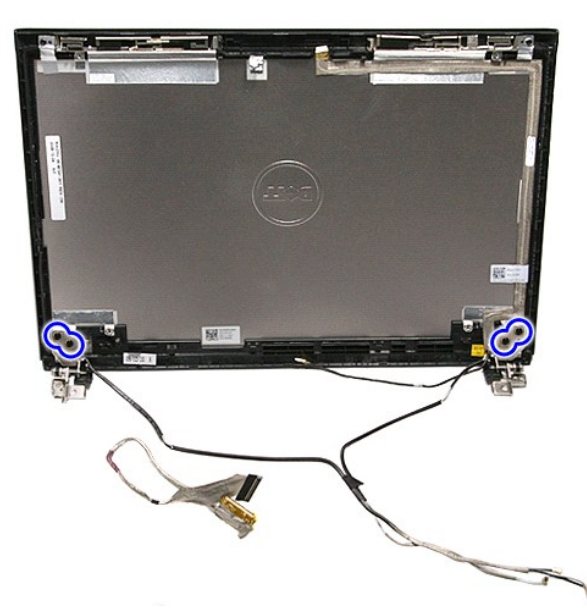

14. Izvucite šarke zaslona s pokrova zaslona.

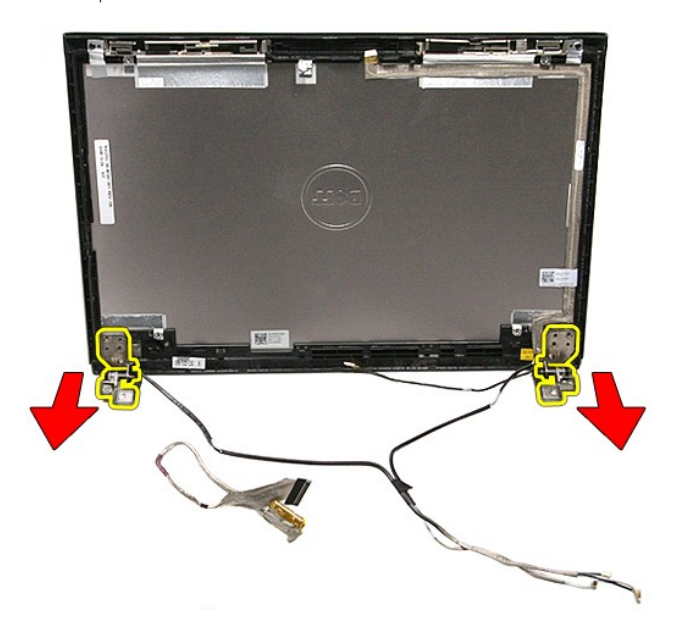

## **Ponovno postavljanje šarki zaslona**

Za ugradnju šarki zaslona izvedite gore opisane korake obrnutim redoslijedom.

### <span id="page-44-0"></span>**Ploča zaslona**

**Dell™ Vostro™ 3400 Servisni priručnik**

UPOZORENJE: Prije rada na unutrašnjosti računala pročitajte sigurnosne upute koje ste dobili s računalom. Dodatne sigurnosne informacije<br>potražite na početnoj stranici za sukladnost sa zakonskim odredbama na www.dell.com/r

### **Uklanjanje ploče zaslona**

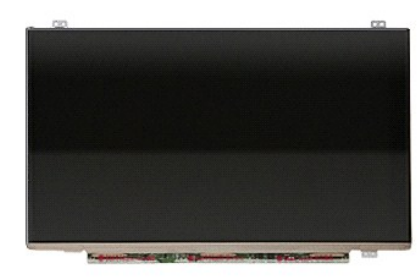

- 1. Slijedite postupke u poglavlju <u>[Prije rada na unutra](file:///C:/data/systems/Vos3400/cr/SM/work.htm#before)šnjosti računala</u>.<br>2. Uklonite <u>[bateriju](file:///C:/data/systems/Vos3400/cr/SM/Battery.htm)</u>. 1. Slijedite postupke u p<br>2. Uklonite <u>bateriju</u>.<br>3. Uklonite <u>donji pokrov</u>.<br>4. Uklonite <u>tvrdi pogon</u>.
- 
- 
- 
- 
- 4. Uklonite <u>[tvrdi pogon.](file:///C:/data/systems/Vos3400/cr/SM/HDD.htm)</u><br>5. Uklonite <u>optič[ki pogon](file:///C:/data/systems/Vos3400/cr/SM/ODD.htm)</u>.<br>6. Uklonite <u>karticu za bežič[nu lokalnu mre](file:///C:/data/systems/Vos3400/cr/SM/WLAN.htm)žu (WLAN)</u>.<br>7. Uklonite <u>[karticu za be](file:///C:/data/systems/Vos3400/cr/SM/WWAN.htm)žičnu mrežu širokog područja (WWAN)</u>.<br>8. Uklonite <u>[tipkovnicu.](file:///C:/data/systems/Vos3400/cr/SM/Keyboard.htm)</u><br>10. Uklonite <u>oklop z</u>
- 
- 
- 
- 

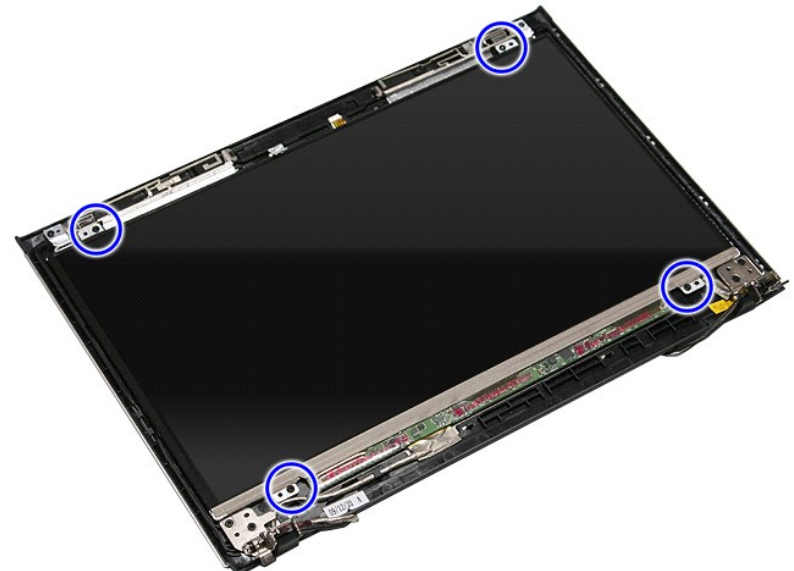

13. Pažljivo uklonite ploču zaslona iz sklopa zaslona.

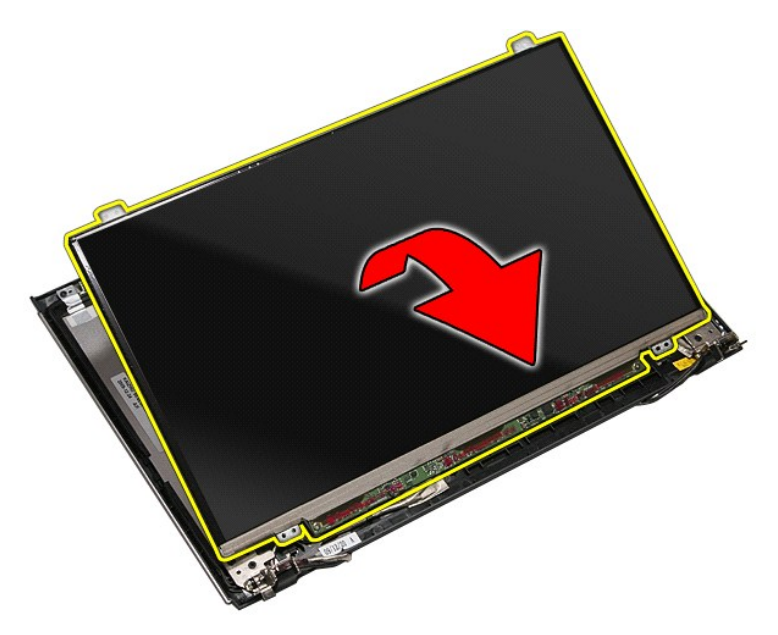

14. Uklonite traku koja pričvršćuje kabel zaslona na sklop zaslona.

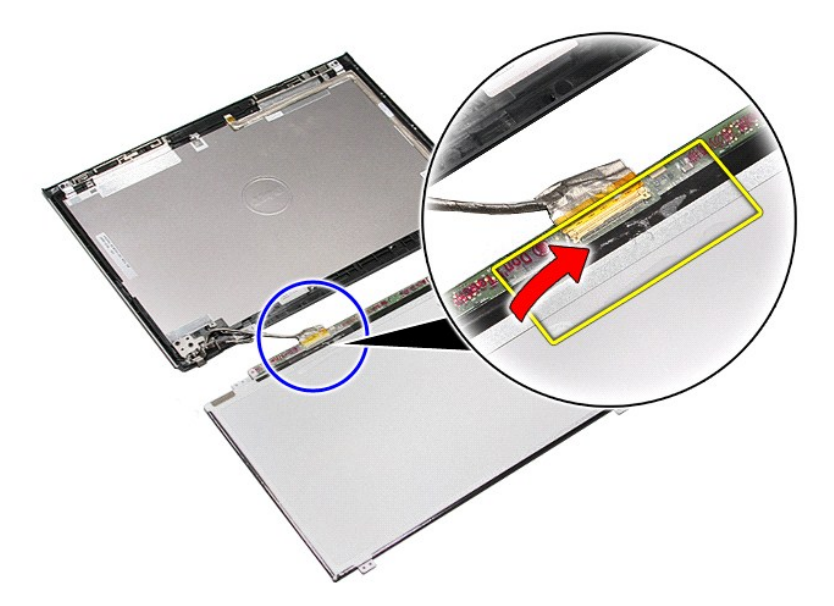

15. Odspojite kabel zaslona iz sklopa zaslona.

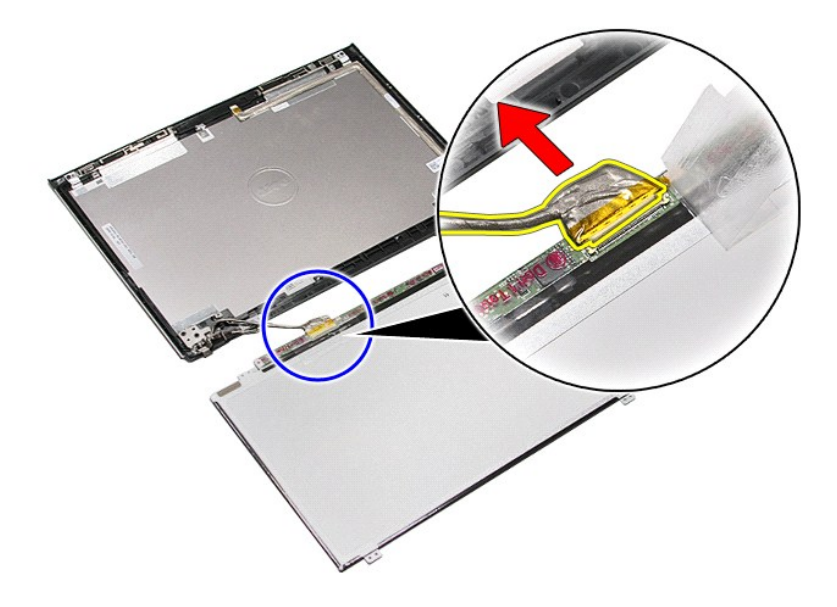

16. Skinite ploču zaslona sa sklopa zaslona.

## **Ponovno postavljanje ploče zaslona**

Za ugradnju ploče zaslona izvedite gore opisane korake obrnutim redoslijedom.

#### <span id="page-47-0"></span>**Memorija Dell™ Vostro™ 3400 Servisni priručnik**

UPOZORENJE: Prije rada na unutrašnjosti računala pročitajte sigurnosne upute koje ste dobili s računalom. Dodatne sigurnosne informacije<br>potražite na početnoj stranici za sukladnost sa zakonskim odredbama na www.dell.com/r

### **Uklanjanje memorijskog(ih) modula**

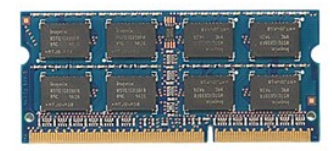

- 
- 
- 1. Slijedite postupke u poglavlju <u>[Prije rada na unutra](file:///C:/data/systems/Vos3400/cr/SM/work.htm#before)šnjosti računala</u>.<br>2. Uklonite <u>[bateriju](file:///C:/data/systems/Vos3400/cr/SM/Battery.htm)</u>.<br>3. Uklonite <u>donji pokrov</u>.<br>4. Pritisnite kopče memorijskog modula prema dolje kako biste oslobodili memorijski modu

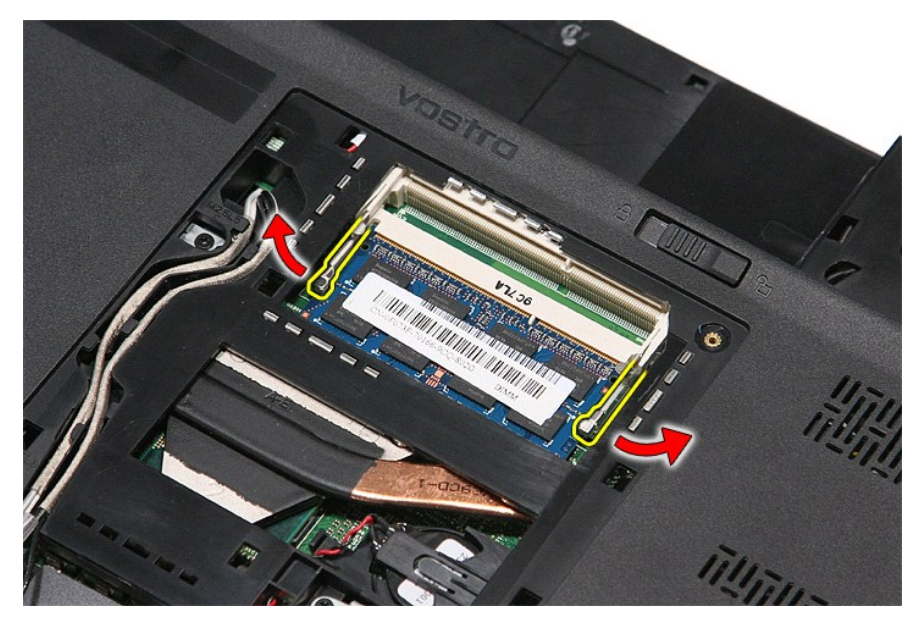

5. Uklonite memorijski modul od njegovog priključka na matičnoj ploči.

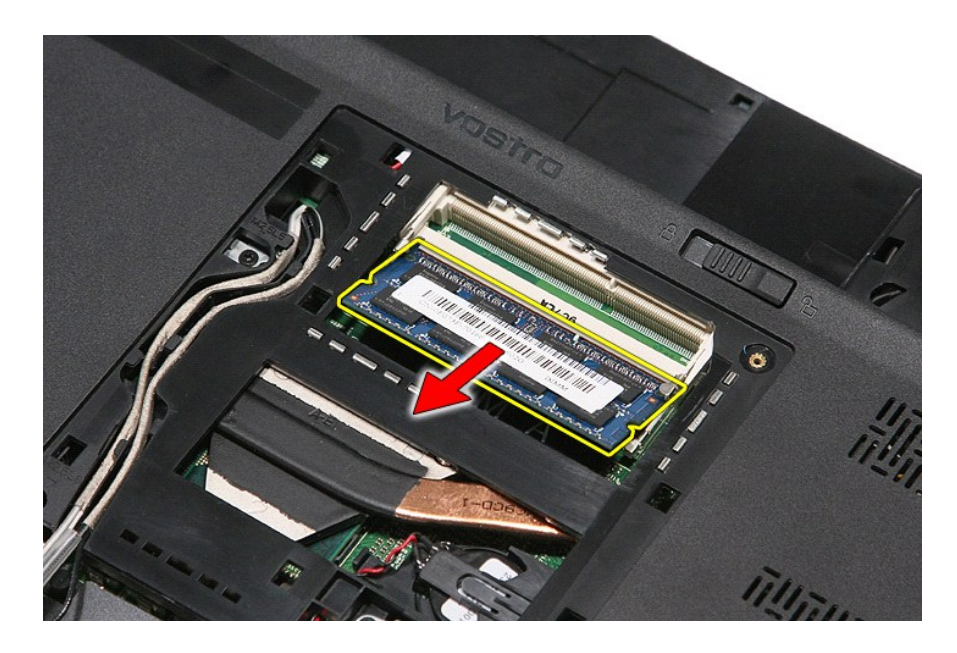

## **Ponovno postavljanje memorijskog(-ih) modula**

Za ponovno postavljanje memorijskog(-ih) modula izvedite gornje korake obrnutim redoslijedom:

#### <span id="page-49-0"></span>**Memorijska kartica Dell™ Vostro™ 3400 Servisni priručnik**

UPOZORENJE: Prije rada na unutrašnjosti računala pročitajte sigurnosne upute koje ste dobili s računalom. Dodatne sigurnosne informacije<br>potražite na početnoj stranici za sukladnost sa zakonskim odredbama na www.dell.com/r

### **Uklanjanje memorijske kartice**

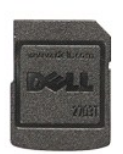

1. Slijedite postupke u poglavlju <u>[Prije rada na unutra](file:///C:/data/systems/Vos3400/cr/SM/work.htm#before)šnjosti računala</u>.<br>2. Pritisnite memorijsku karticu kako biste je oslobodili iz utora.

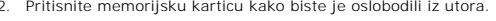

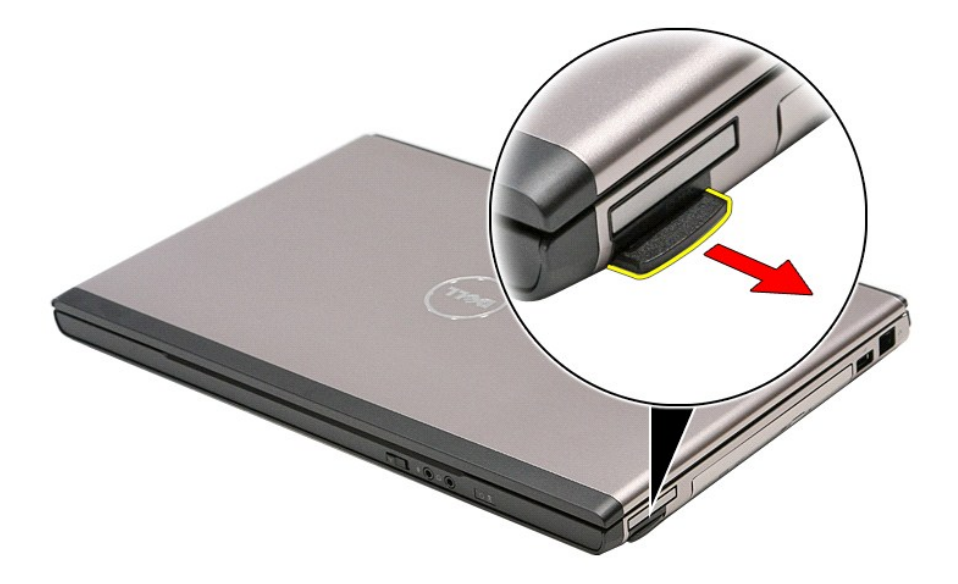

3. Izvucite memorijsku karticu iz računala.

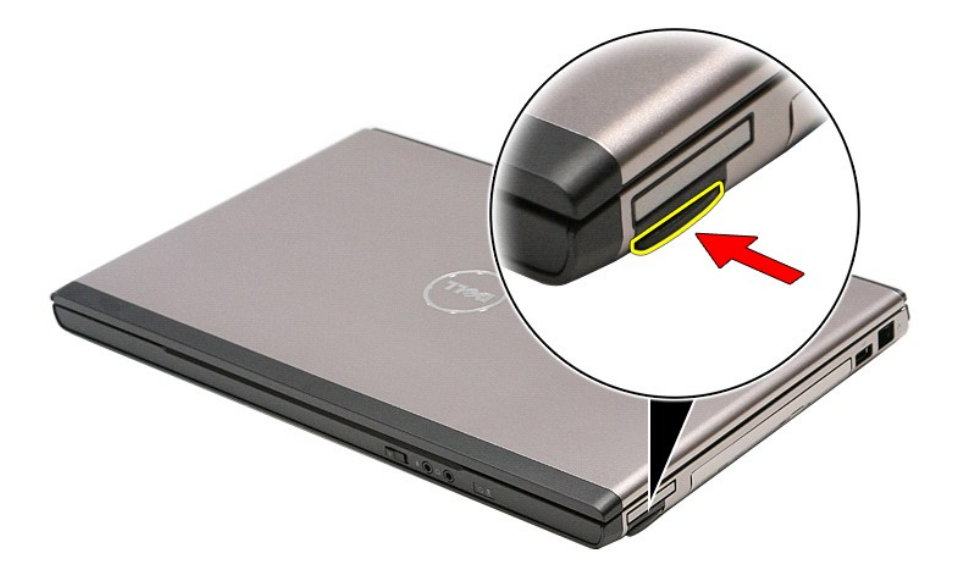

## **Ugradnja memorijske kartice**

Za ponovno postavljanje karticu, izvedite gore opisane korake obrnutim redoslijedom.

#### <span id="page-51-0"></span>**Optički pogon Dell™ Vostro™ 3400 Servisni priručnik**

UPOZORENJE: Prije rada na unutrašnjosti računala pročitajte sigurnosne upute koje ste dobili s računalom. Dodatne sigurnosne informacije<br>potražite na početnoj stranici za sukladnost sa zakonskim odredbama na www.dell.com/r

### **Uklanjanje optičkog pogona**

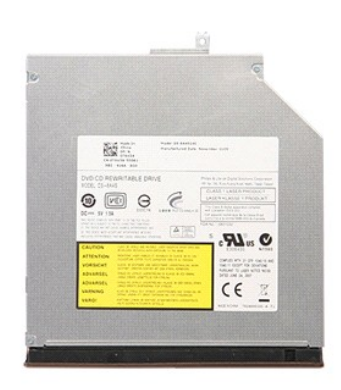

- 
- 
- 1. Slijedite postupke u poglavlju <u>[Prije rada na unutra](file:///C:/data/systems/Vos3400/cr/SM/work.htm#before)šnjosti računala</u>.<br>2. Uklonite <u>[bateriju](file:///C:/data/systems/Vos3400/cr/SM/Battery.htm)</u>.<br>3. Uklonite <u>donji pokrov</u>.<br>4. Uklonite vijak kojim je optički pogon pričvršćen na računalo.

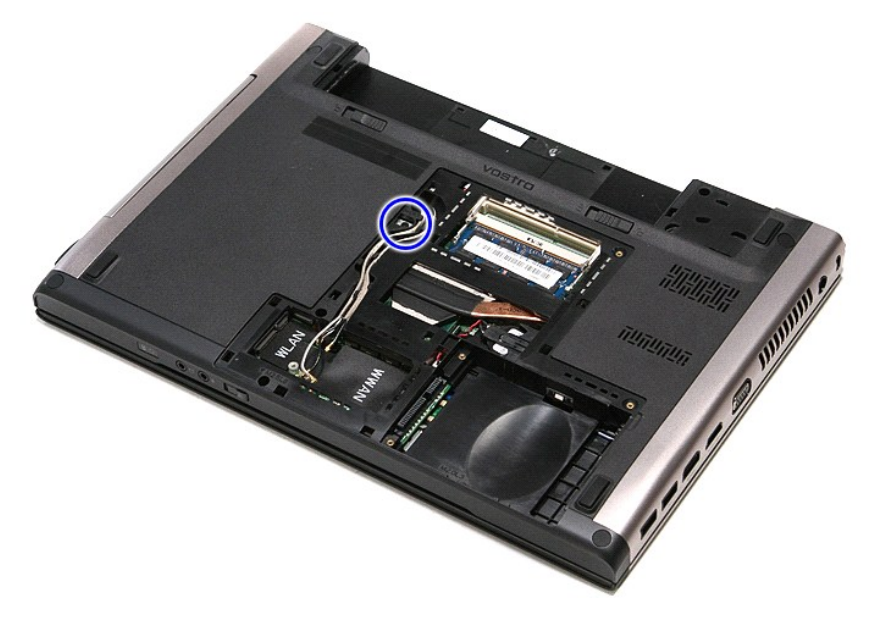

5. Pažljivo odvijačem lagano izdignite optički pogon iz računala.

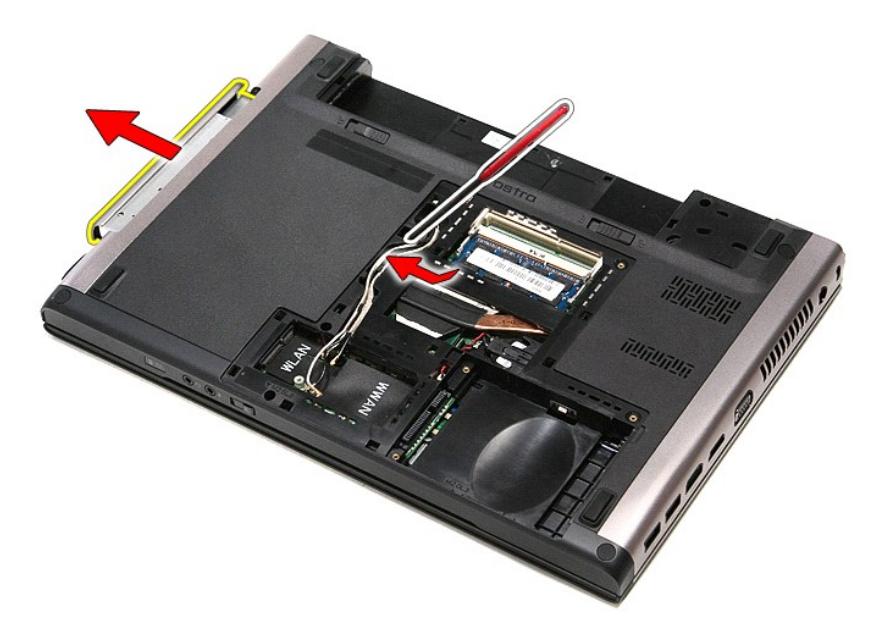

## **Ponovno postavljanje optičkog pogona**

Za ugradnju optičkog pogona, izvedite gore opisane korake obrnutim redoslijedom.

#### <span id="page-53-0"></span>**Oslonac za ruku Dell™ Vostro™ 3400 Servisni priručnik**

UPOZORENJE: Prije rada na unutrašnjosti računala pročitajte sigurnosne upute koje ste dobili s računalom. Dodatne sigurnosne informacije<br>potražite na početnoj stranici za sukladnost sa zakonskim odredbama na www.dell.com/r

### **Uklanjanje sklopa oslonca za ruku**

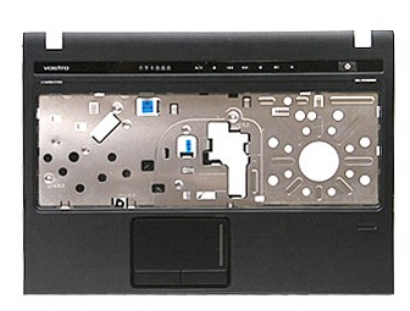

- 1. Slijedite postupke u poglavlju <u>[Prije rada na unutra](file:///C:/data/systems/Vos3400/cr/SM/work.htm#before)šnjosti računala</u>.<br>2. Uklonite <u>[bateriju](file:///C:/data/systems/Vos3400/cr/SM/Battery.htm).</u><br>3. Uklonite <u>donji pokrov</u>.<br>5. Uklonite <u>orptič[ki pogon](file:///C:/data/systems/Vos3400/cr/SM/ODD.htm)</u>.<br>5. Uklonite <u>orptički pogon</u>.<br>6. Odvijte gumenu nožicu s donje str
- 
- 
- 
- 

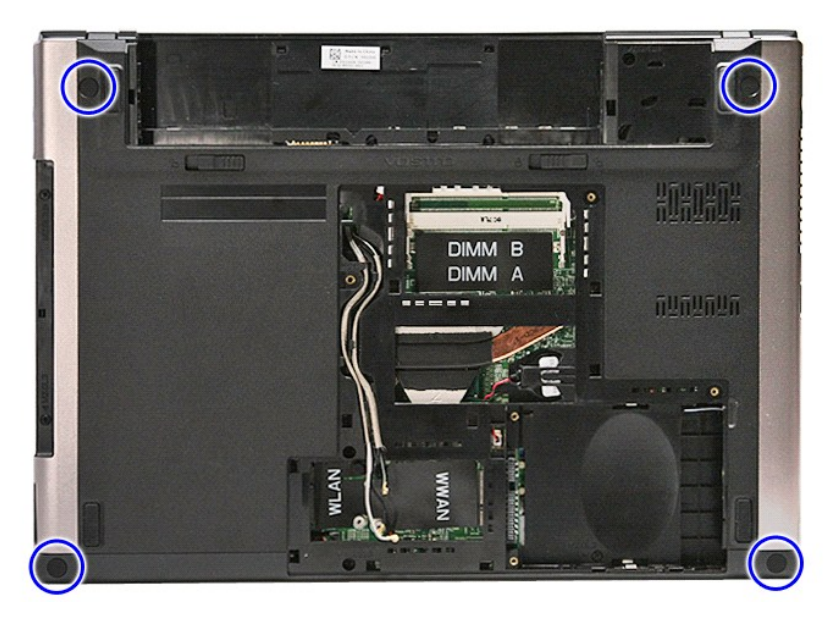

7. Uklonite vijke kojima je oslonac za ruku pričvršćen na donji dio računala.

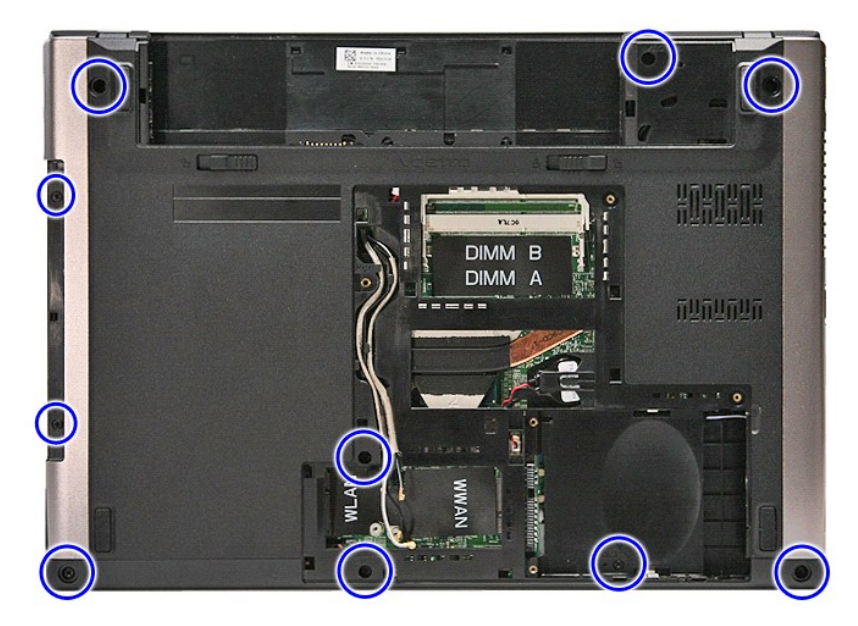

- 
- 8. Okrenite računalo naopako s pravom stranom okrenutom gore.<br>9. Uklonite <u>tipkovnicu</u>.<br>10. Otvorite kopču kojom je kabel medijskih tipki pričvršćen za matičnu ploču.

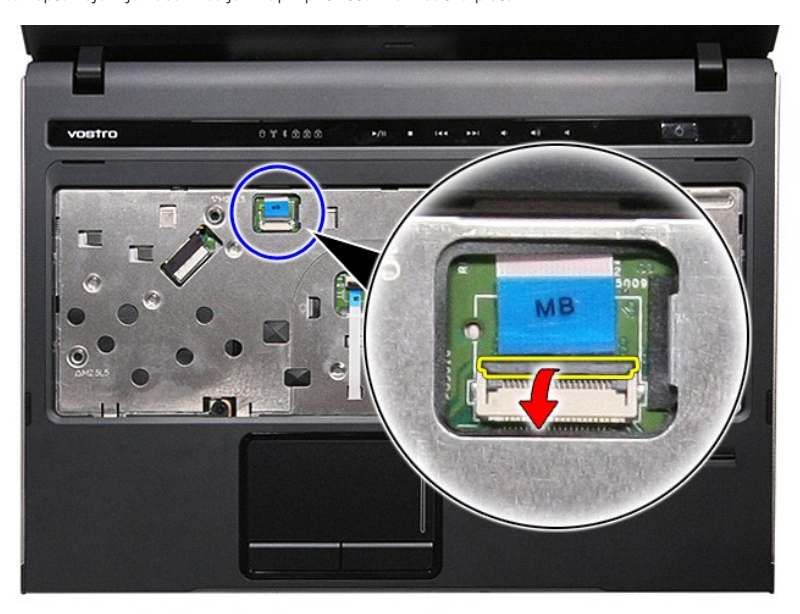

11. Odspojite kabel medijskih tipki od njegovog priključka na matičnoj ploči.

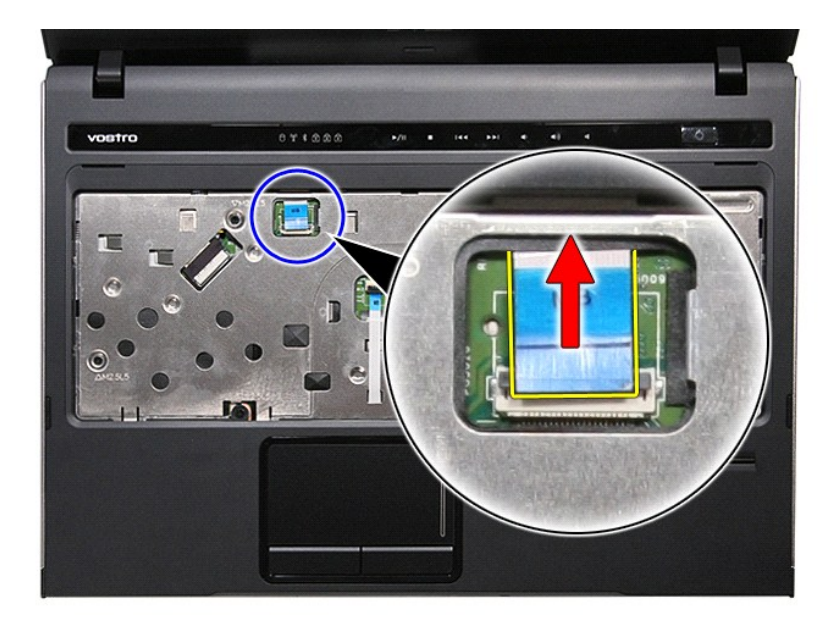

12. Otvorite kopču kojom je kabel podloge osjetljive na dodir pričvršćen za matičnu ploču.

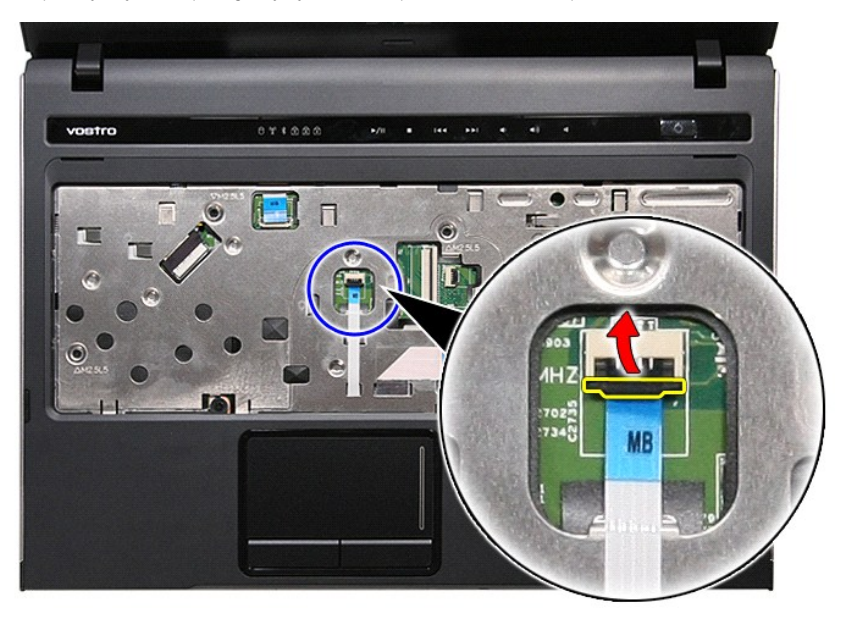

13. Odspojite kabel podloge osjetljive na dodir od njegovog priključka na matičnoj ploči.

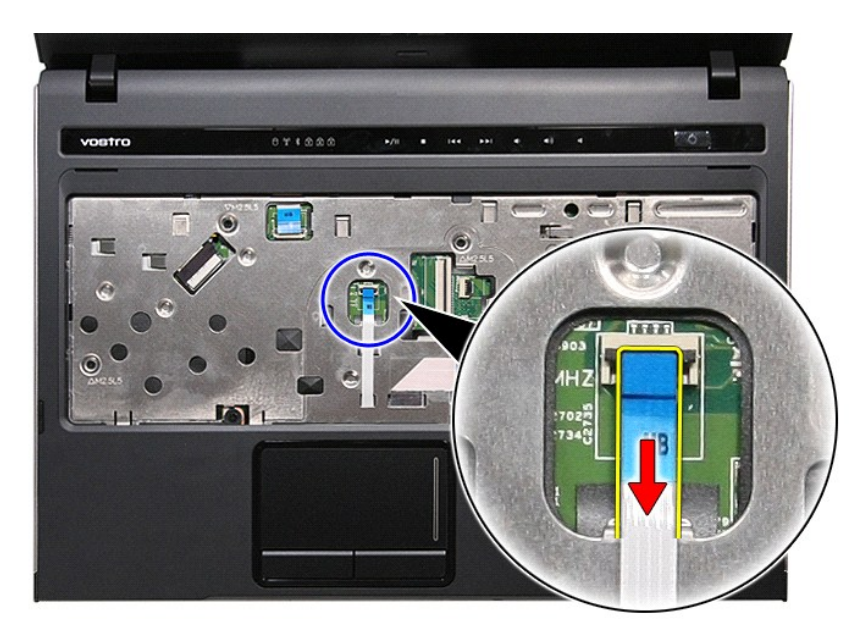

14. Otvorite kopču kojom je podatkovni kabel audio ploče pričvršćen za matičnu ploču.

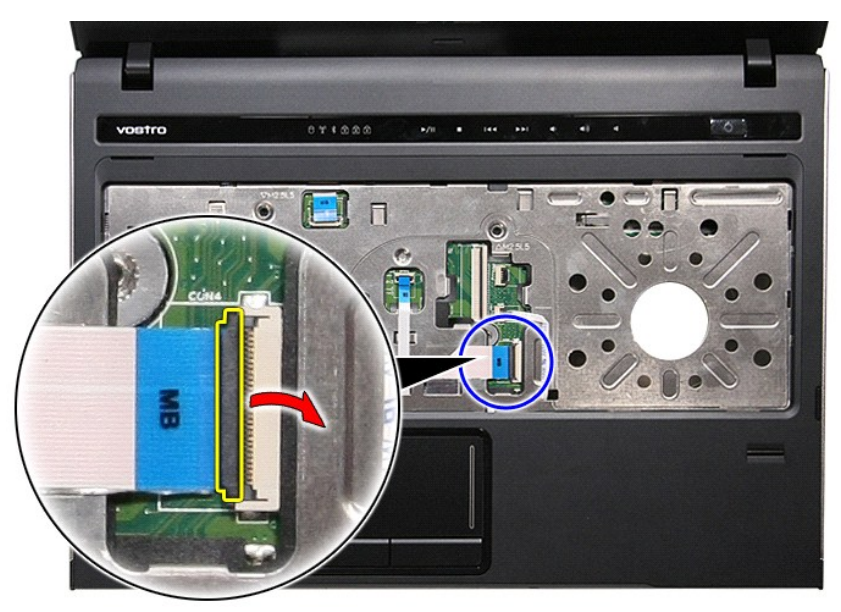

15. Odspojite kabel audio ploče od njegovog priključka na matičnoj ploči.

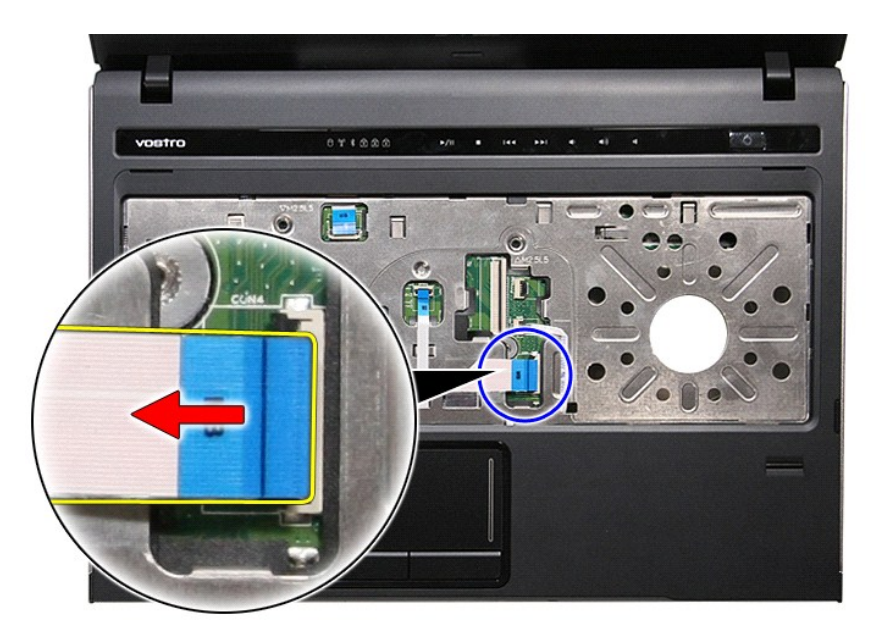

16. Otvorite kopču kojom je kabel čitača otisaka prstiju pričvršćen za matičnu ploču.

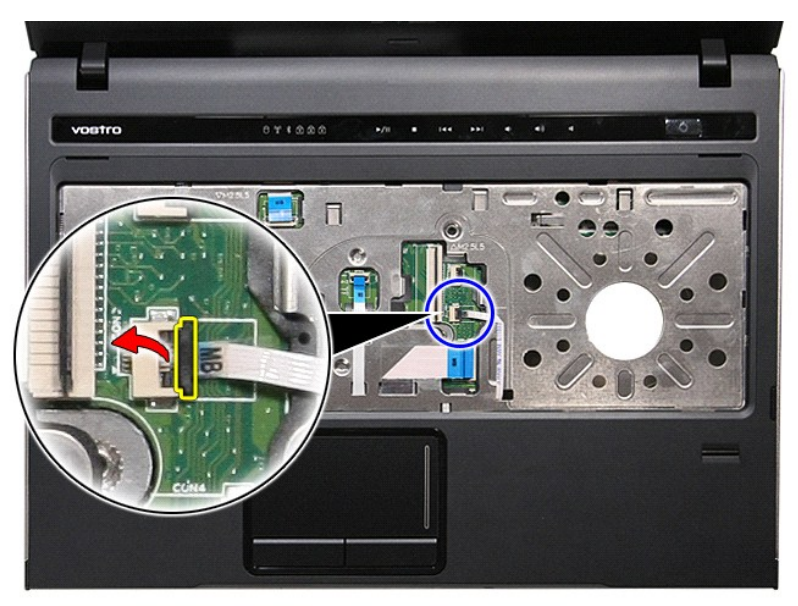

17. Odspojite kabel čitača otisaka prstiju od njegovog priključka na matičnoj ploči.

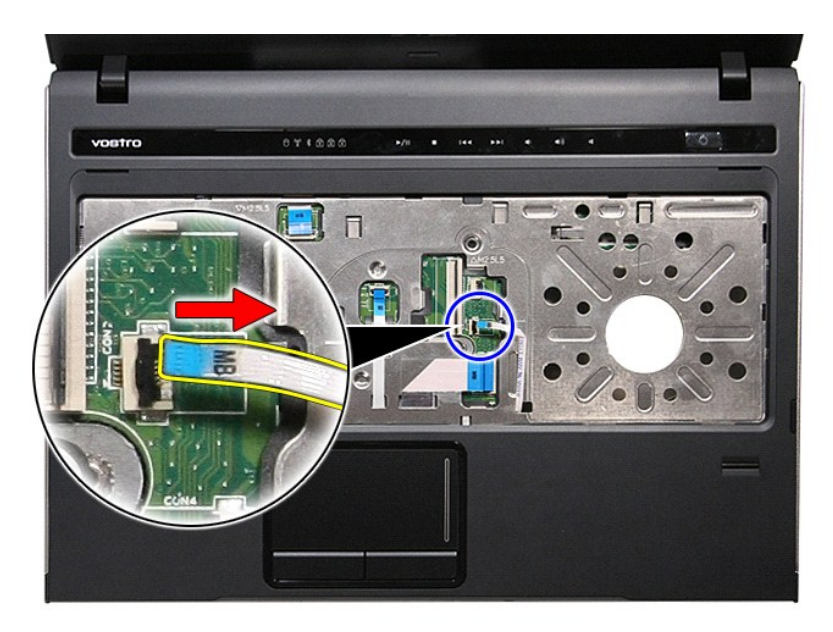

18. Uklonite vijke kojima je oslonac za ruku pričvršćen na prednji dio računala.

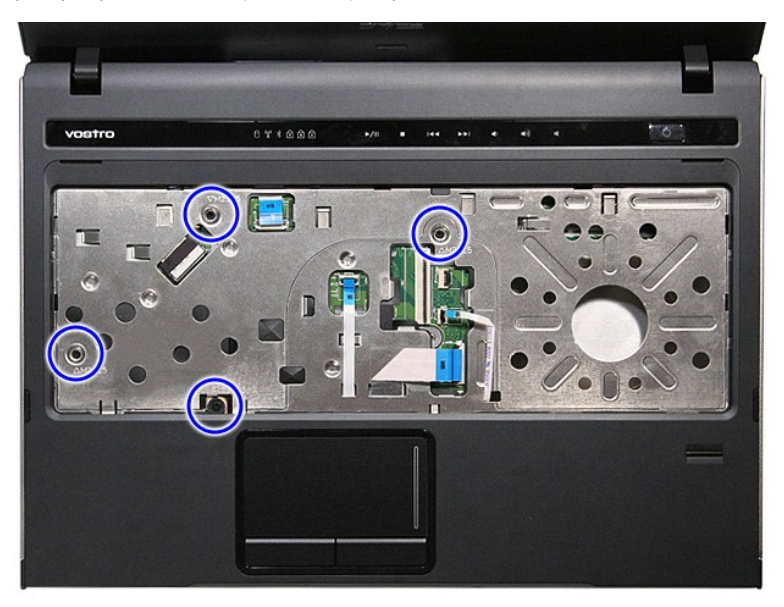

19. Lagano izdignite rubove oslonca za ruku kako biste ga oslobodili iz računala.

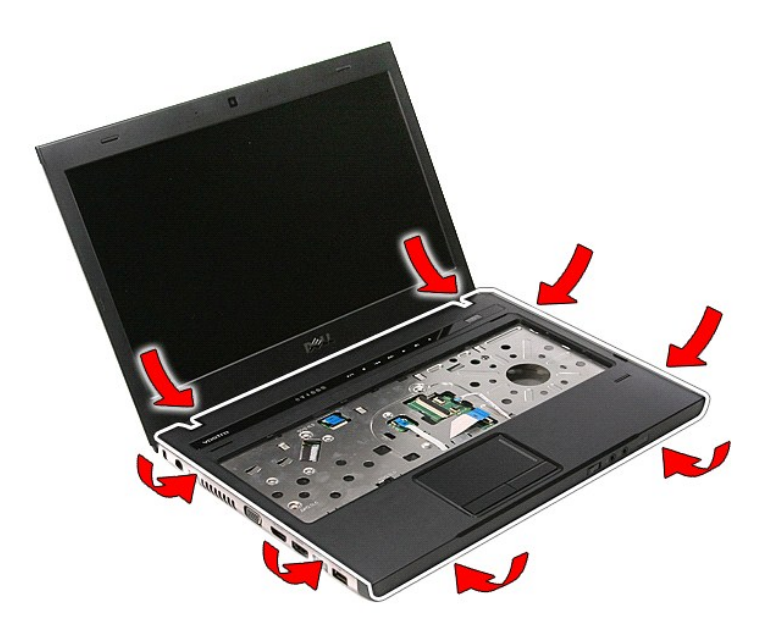

20. Podignite oslonac za ruku i maknite ga iz računala.

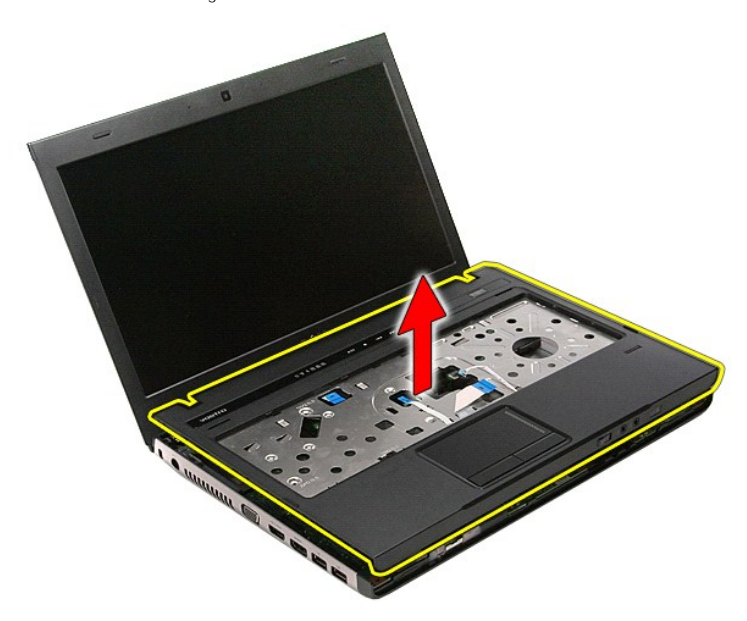

### **Ponovno postavljanje sklopa oslonca za ruku**

Za ugradnju oslonca za ruku, izvedite gore opisane korake obrnutim redoslijedom.

#### <span id="page-60-0"></span>**Uklanjanje i zamjena dijelova Dell™ Vostro™ 3400 Servisni priručnik**

**O** [Baterija](file:///C:/data/systems/Vos3400/cr/SM/Battery.htm) **O** [ExpressCard](file:///C:/data/systems/Vos3400/cr/SM/Ex_Card.htm)

O [Osnovni pokrov](file:///C:/data/systems/Vos3400/cr/SM/base_cover.htm) [Tvrdi pogon](file:///C:/data/systems/Vos3400/cr/SM/HDD.htm)

**O** [Tipkovnica](file:///C:/data/systems/Vos3400/cr/SM/Keyboard.htm) [Audio plo](file:///C:/data/systems/Vos3400/cr/SM/Audio_brd.htm)ča

- **O** [Memorijska kartica](file:///C:/data/systems/Vos3400/cr/SM/MemoryCard.htm)
	- [Kartica identiteta pretplatnika \(eng. Subscriber Identity Module](file:///C:/data/systems/Vos3400/cr/SM/SIM.htm)
	- $-SIM$ )
	- $\bullet$  [Memorija](file:///C:/data/systems/Vos3400/cr/SM/Memory.htm)
	- Optič[ki pogon](file:///C:/data/systems/Vos3400/cr/SM/ODD.htm)
- Kartica bežične lokalne veze (eng. Wireless Local Area<br>Network) (WLAN) ● Kartica bežične mreže širokog područja (eng. Wireless Wide<br>Area Network) (WWAN)
	-
	- O [Oslonac za ruku](file:///C:/data/systems/Vos3400/cr/SM/Palmrest.htm)
	- [Bluetooth kartica](file:///C:/data/systems/Vos3400/cr/SM/Bluetooth.htm)

**O** [Okvir ExpressCard kartice](file:///C:/data/systems/Vos3400/cr/SM/ExCard_cage.htm) **[Baterija na mati](file:///C:/data/systems/Vos3400/cr/SM/Coin_Battery.htm)čnoj ploči** 

- **O** [Zvu](file:///C:/data/systems/Vos3400/cr/SM/Speaker.htm)čnici
- **O** Ploč[a zaslona](file:///C:/data/systems/Vos3400/cr/SM/LCD_pnl.htm)
- **O** [Kamera](file:///C:/data/systems/Vos3400/cr/SM/Camera.htm)

**[Procesor](file:///C:/data/systems/Vos3400/cr/SM/processor.htm)** 

- **·** Š[arke zaslona](file:///C:/data/systems/Vos3400/cr/SM/LCD_hinges.htm)
- **O** Matič[na plo](file:///C:/data/systems/Vos3400/cr/SM/Sys_brd.htm)ča
- [Sklop hladila procesora](file:///C:/data/systems/Vos3400/cr/SM/Heatsink.htm)

 Ploč[a gumba za napajanje](file:///C:/data/systems/Vos3400/cr/SM/PwrBtn.htm) [Sklop zaslona](file:///C:/data/systems/Vos3400/cr/SM/Display.htm) **O** [Okvir zaslona](file:///C:/data/systems/Vos3400/cr/SM/LCD_Bezel.htm)

- **O** [IO Plo](file:///C:/data/systems/Vos3400/cr/SM/IO_brd.htm)ča
- 

#### <span id="page-61-0"></span>**Procesor Dell™ Vostro™ 3400 Servisni priručnik**

UPOZORENJE: Prije rada na unutrašnjosti računala pročitajte sigurnosne upute koje ste dobili s računalom. Dodatne sigurnosne informacije<br>potražite na početnoj stranici za sukladnost sa zakonskim odredbama na www.dell.com/r

### **Uklanjanje procesora**

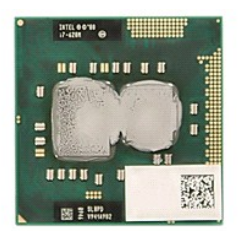

- 1. Slijedite postupke u poglavlju <u>[Prije rada na unutra](file:///C:/data/systems/Vos3400/cr/SM/work.htm#before)šnjosti računala</u>.<br>2. Uklonite <u>[bateriju](file:///C:/data/systems/Vos3400/cr/SM/Battery.htm)</u>.<br>3. Uklonite <u>donji pokrov</u>.
- 
- 
- 4. Uklonite <u>tvrdi pogon</u>.<br>5. Uklonite <u>optič[ki pogon](file:///C:/data/systems/Vos3400/cr/SM/ODD.htm)</u>.
- 
- 6. Uklonite <u>karticu za bežič[nu lokalnu mre](file:///C:/data/systems/Vos3400/cr/SM/WLAN.htm)žu (WLAN)</u>.<br>7. Uklonite <u>[karticu za be](file:///C:/data/systems/Vos3400/cr/SM/WWAN.htm)žičnu mrežu širokog područja (WWAN)</u>.
- 
- 
- 
- 8. Uklonite <u>tipkovnicu</u>.<br>10. Uklonite <u>[oslonac za ruku](file:///C:/data/systems/Vos3400/cr/SM/Palmrest.htm)</u>.<br>11. Uklonite <u>[okvir ExpressCard kartice](file:///C:/data/systems/Vos3400/cr/SM/ExCard_cage.htm)</u>.<br>11. Uklonite <u>matič[nu plo](file:///C:/data/systems/Vos3400/cr/SM/sys_brd.htm)ču</u>.<br>13. Uklonite <u>[sklop hladnjaka i ventilatora](file:///C:/data/systems/Vos3400/cr/SM/Heatsink.htm)</u>.
- 
- 14. Korištenjem ravnog odvijača zakrenite vijak s blokadom ekscentra suprotno od kretanja kazaljke na satu kako biste oslobodili procesor iz njegovog utora na matičnoj ploči.

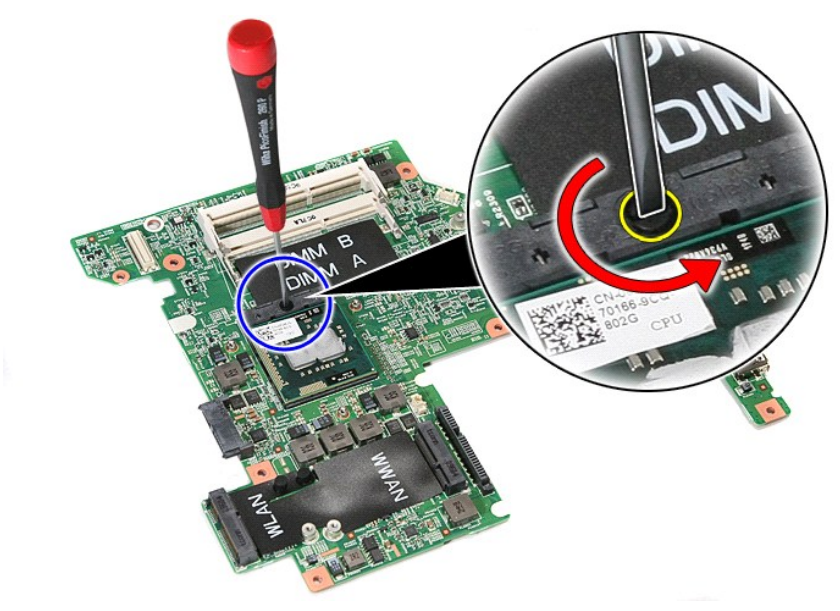

15. Podignite procesor i uklonite od matične ploče.

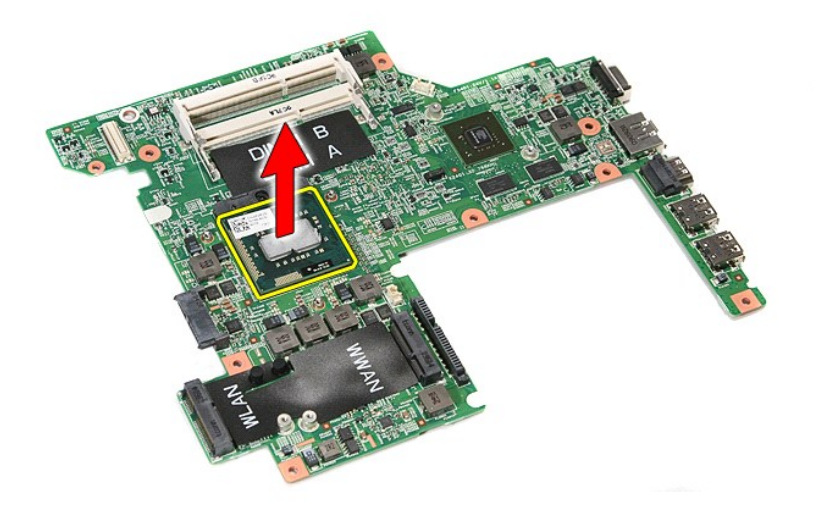

## **Ugradnja procesora**

OPREZ: Prije postavljanja procesora, pobrinite se da je blokada s ekscentrom u potpuno otvorenom položaju. Ako procesor nije pravilno<br>postavljen, može doći do isprekidanog kontakta ili do trajnog oštećenja mikroprocesora i

Za ugradnju procesora izvedite gore opisane korake obrnutim redoslijedom.

# <span id="page-63-0"></span>**Ploča gumba za napajanje**

**Dell™ Vostro™ 3400 Servisni priručnik**

UPOZORENJE: Prije rada na unutrašnjosti računala pročitajte sigurnosne upute koje ste dobili s računalom. Dodatne sigurnosne informacije<br>potražite na početnoj stranici za sukladnost sa zakonskim odredbama na www.dell.com/r

### **Uklanjanje ploče gumba za napajanje**

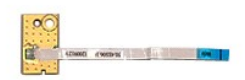

- 1. Slijedite postupke u poglavlju <u>[Prije rada na unutra](file:///C:/data/systems/Vos3400/cr/SM/work.htm#before)šnjosti računala</u>.<br>2. Uklonite <u>donji pokrov</u>.<br>3. Uklonite <u>tvrdi pogon</u>.<br>4. Uklonite <u>tvrdi pogon</u>.
- 
- 
- 
- 
- 
- 6. Uklonite <u>tipkovnicu</u>.<br>7. Uklonite <u>[oslonac za ruku](file:///C:/data/systems/Vos3400/cr/SM/Palmrest.htm)</u>.<br>8. Uklonite traku kojom je kabel gumba za napajanje pri<mark>čvršć</mark>en za plo**č**u gumba za napajanje.

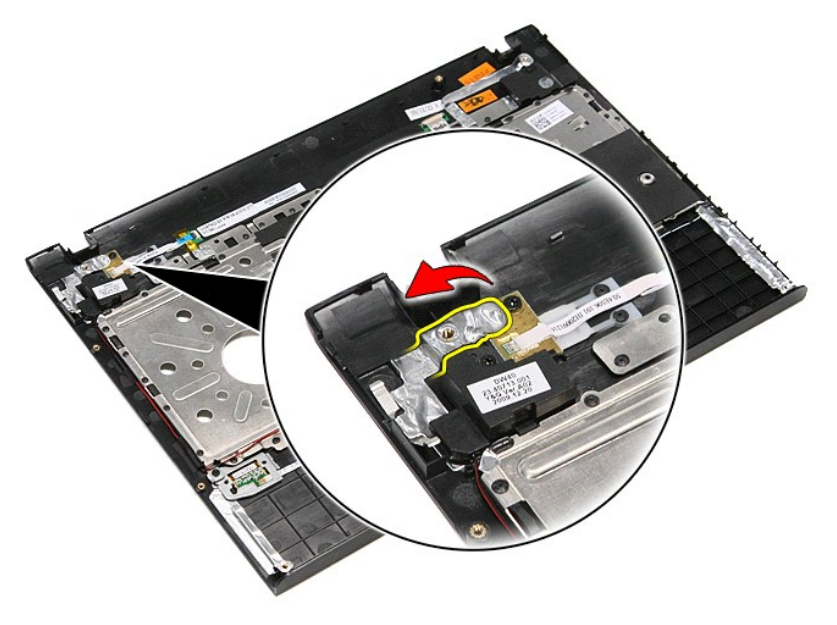

9. Uklonite vijak koji učvršćuje ploču gumba za napajanje na nosač oslonca za ruku.

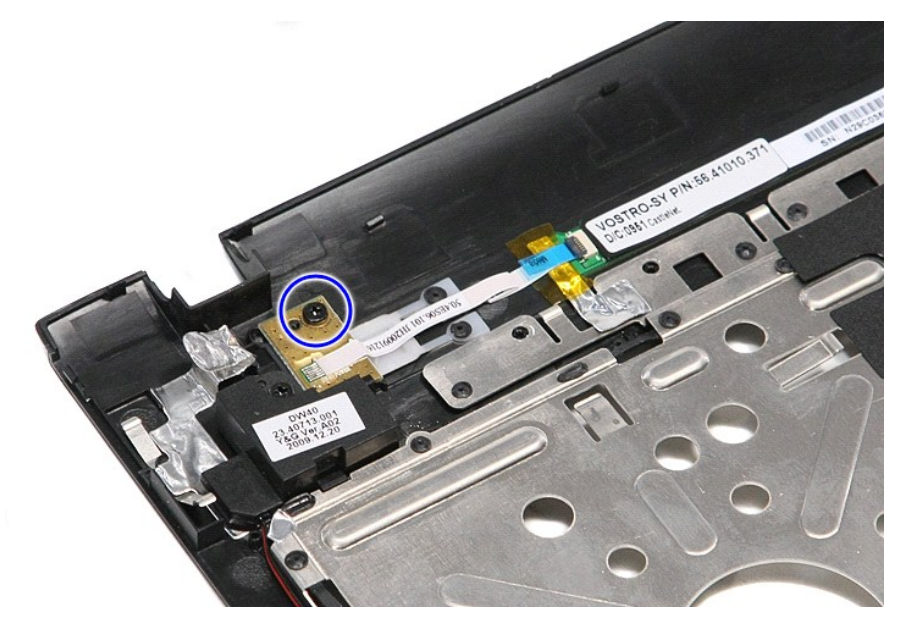

10. Otvorite kopču kojom je kabel gumba za napajanje pričvršćen za ploču gumba za napajanje.

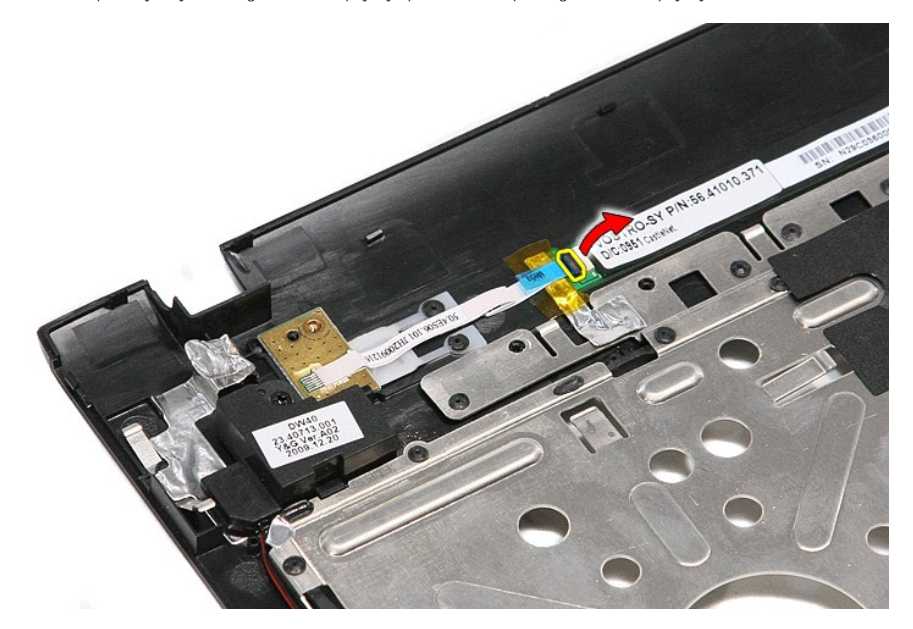

11. Iskopčajte kabel gumba napajanja iz ploče gumba za napajanje.

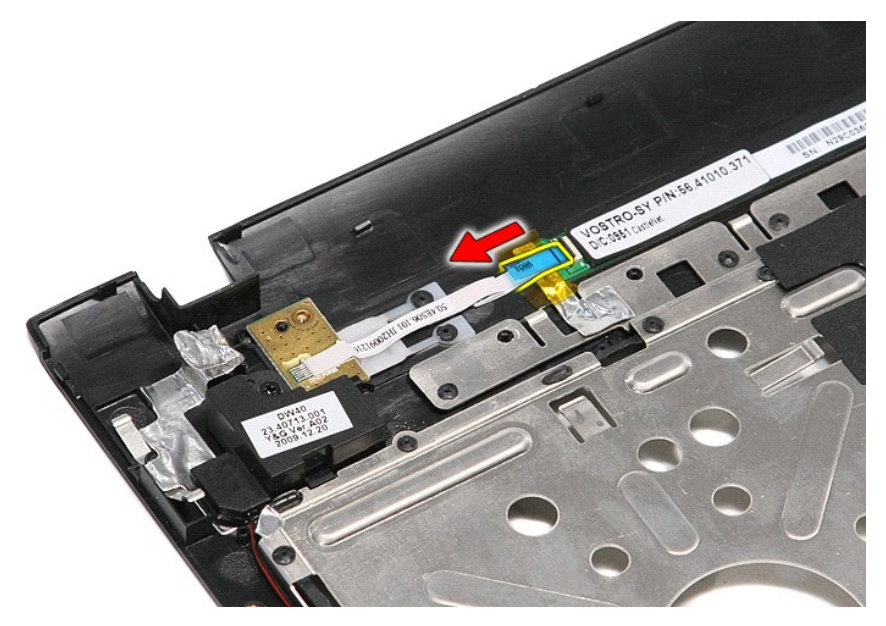

12. Podignite ploču gumba za napajanje i maknite je iz računala.

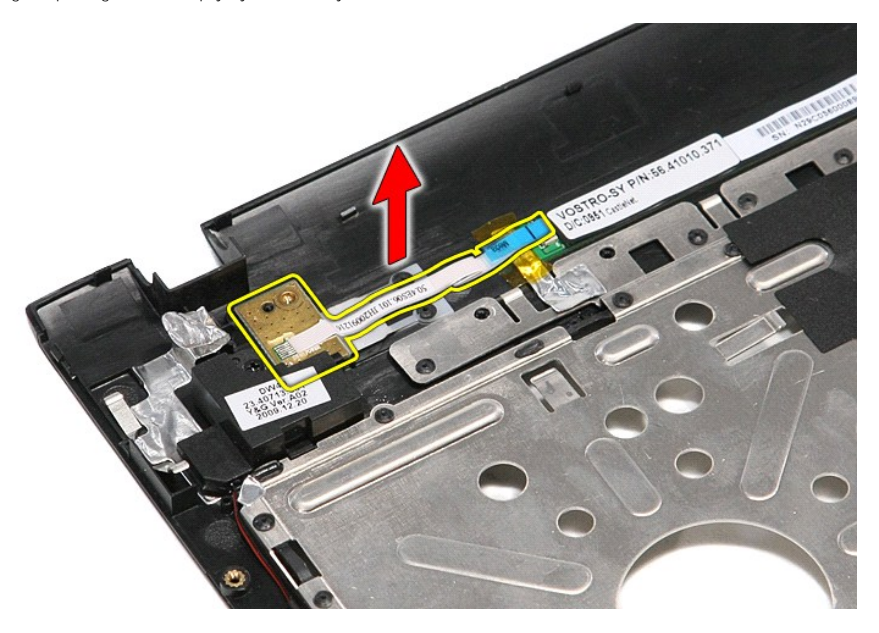

## **Ponovno postavljanje ploče gumba za napajanje**

Za ugradnju ploče gumba za napajanje izvedite gore opisane korake obrnutim redoslijedom.

#### <span id="page-66-0"></span>**Kartica identiteta pretplatnika (eng. Subscriber Identity Module - SIM) Dell™ Vostro™ 3400 Servisni priručnik**

UPOZORENJE: Prije rada na unutrašnjosti računala pročitajte sigurnosne upute koje ste dobili s računalom. Dodatne sigurnosne informacije<br>potražite na početnoj stranici za sukladnost sa zakonskim odredbama na www.dell.com/r

### **Uklanjanje SIM kartice**

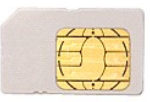

- 1. Slijedite postupke u poglavlju [Prije rada na unutra](file:///C:/data/systems/Vos3400/cr/SM/work.htm#before)šnjosti računala.
- 2. Uklonite <u>[bateriju](file:///C:/data/systems/Vos3400/cr/SM/Battery.htm)</u>.<br>3. Pritisnite karticu SIM kako biste je oslobodili iz ra**č**unala.

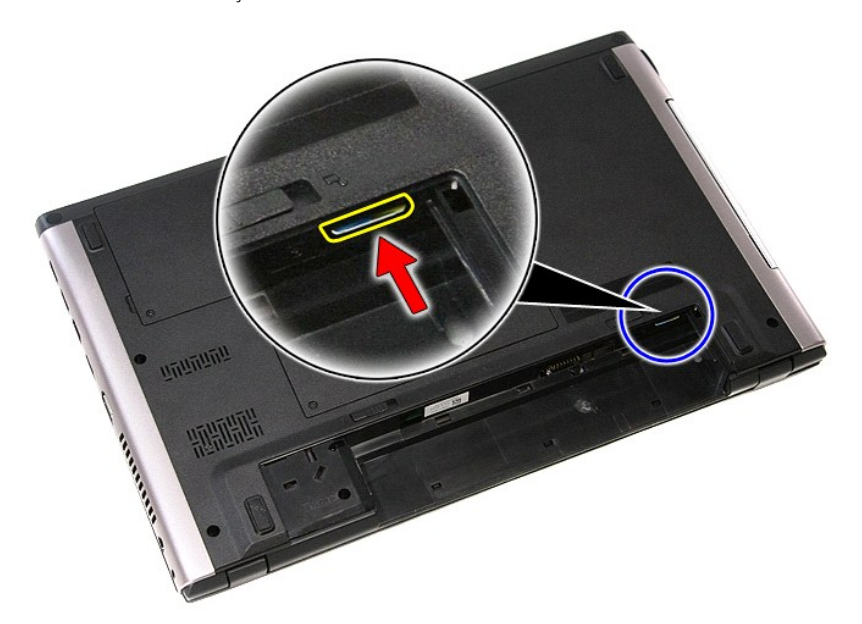

4. Izvucite SIM karticu iz računala.

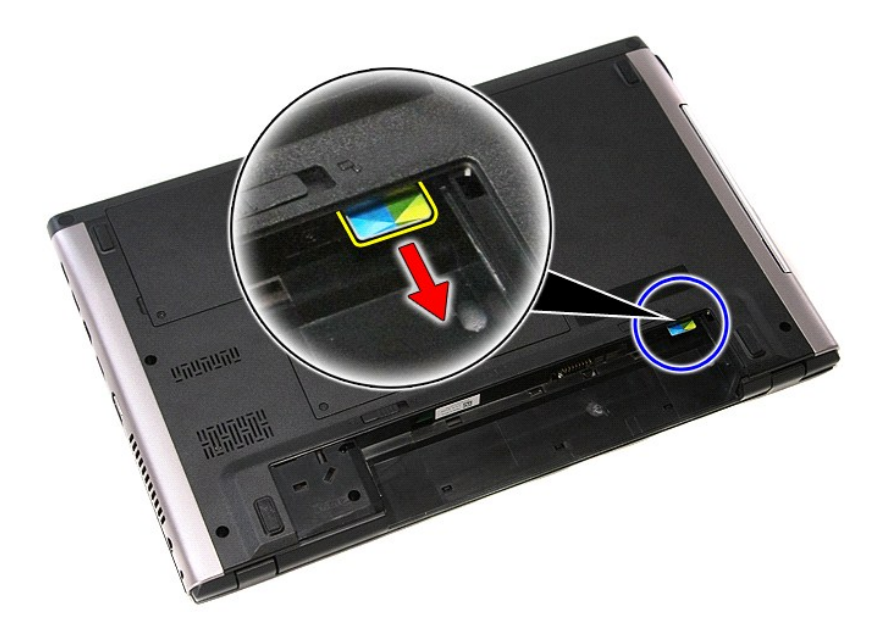

## **Ponovno postavljanje SIM kartice**

Za ugradnju SIM kartice, izvedite gore opisane korake obrnutim redoslijedom.

### <span id="page-68-0"></span>**Zvučnici Dell™ Vostro™ 3400 Servisni priručnik**

UPOZORENJE: Prije rada na unutrašnjosti računala pročitajte sigurnosne upute koje ste dobili s računalom. Dodatne sigurnosne informacije<br>potražite na početnoj stranici za sukladnost sa zakonskim odredbama na www.dell.com/r

### **Uklanjanje zvučnika**

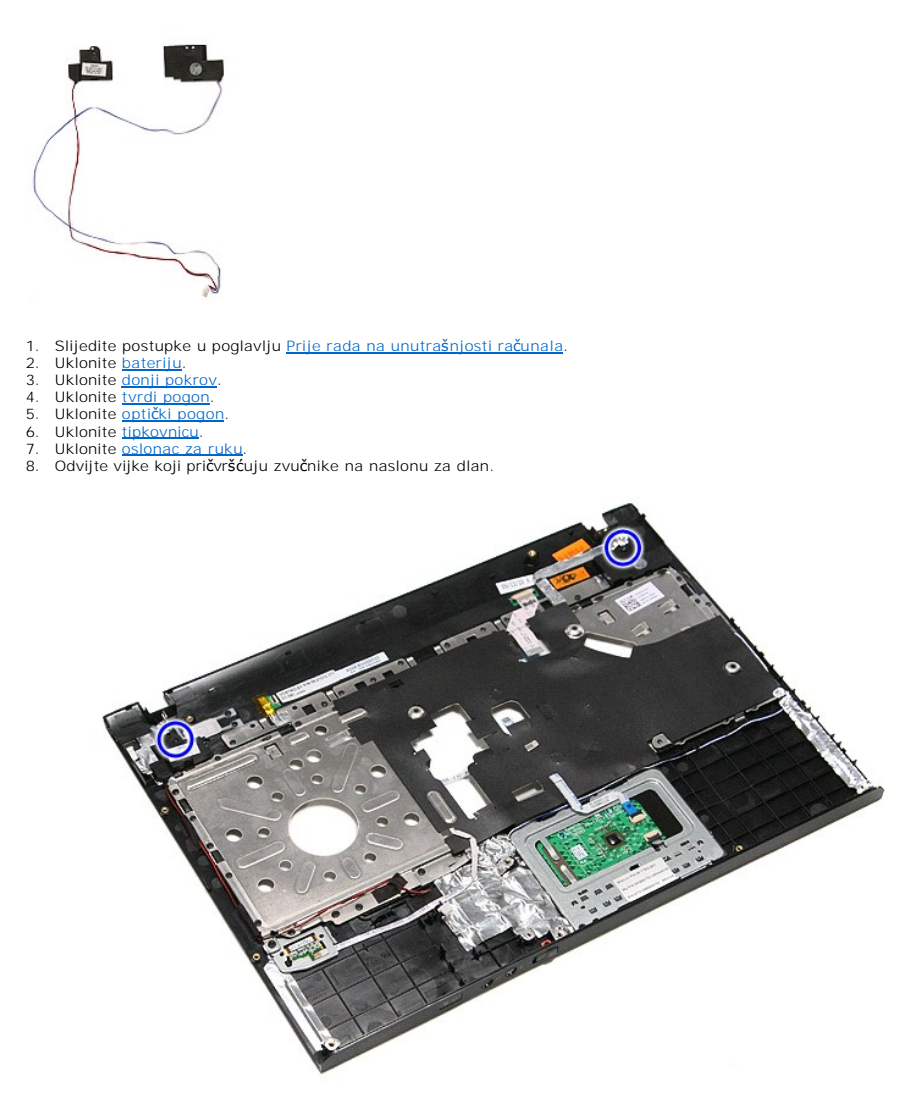

9. Uklonite podatkovne kabele podloge osjetljive na dodir i čitača prstiju iz vodilica u osloncu za ruku.

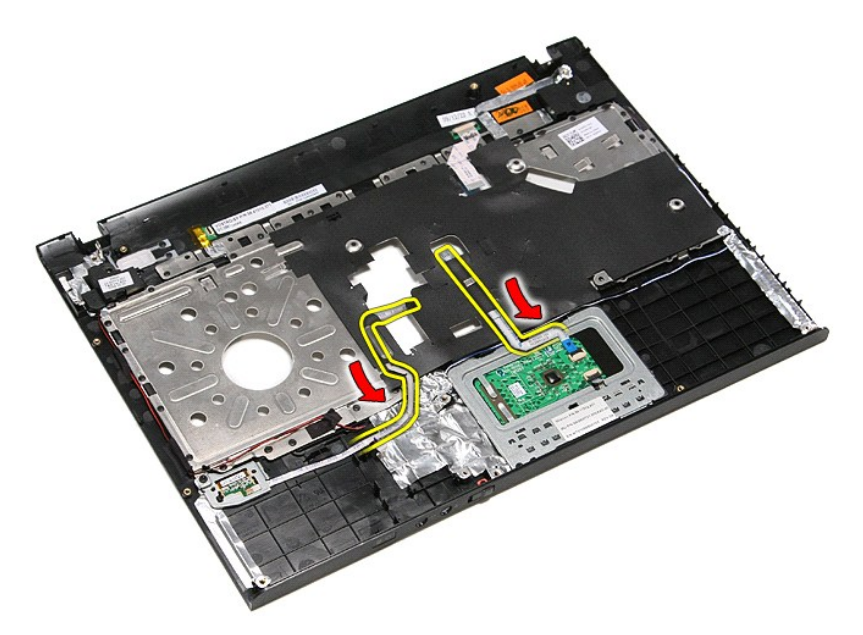

10. Uklonite srebrne trake kojima su kabeli zvučnika pričvršćeni za oslonac za ruku.

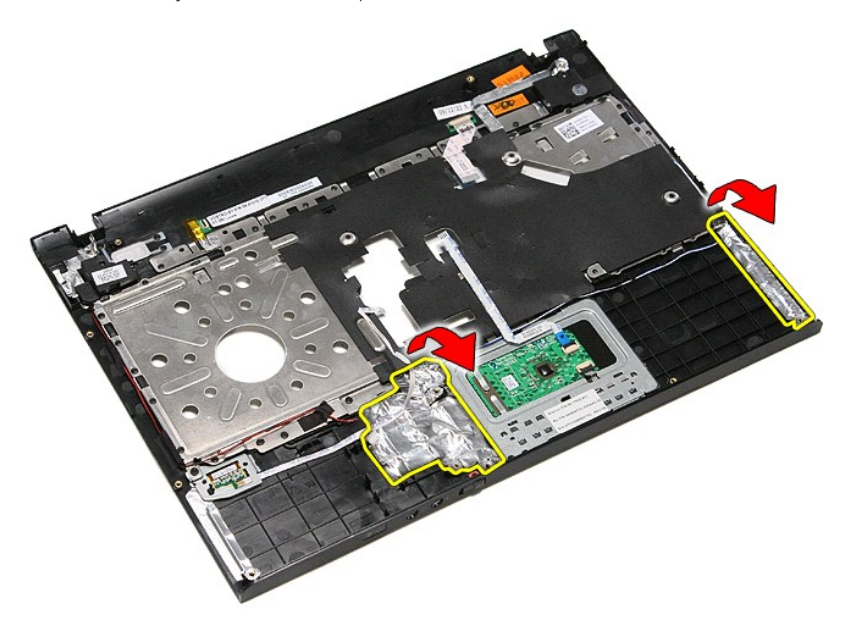

11. Uklonite crnu traku kojom je kabel zvučnika pričvršćen na njegove vodilice na osloncu za ruku.

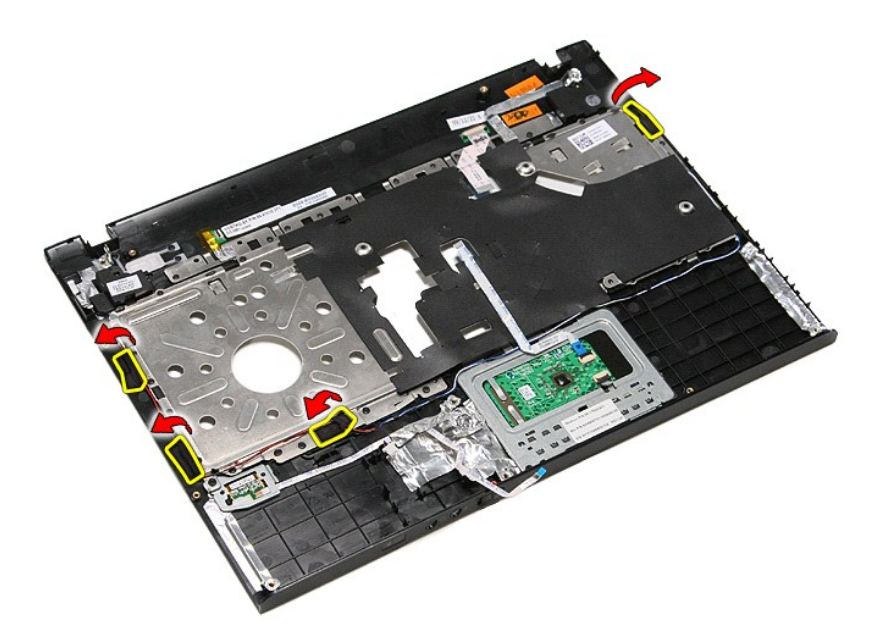

12. Podignite zvučnike i uklonite ih iz oslonca za ruku.

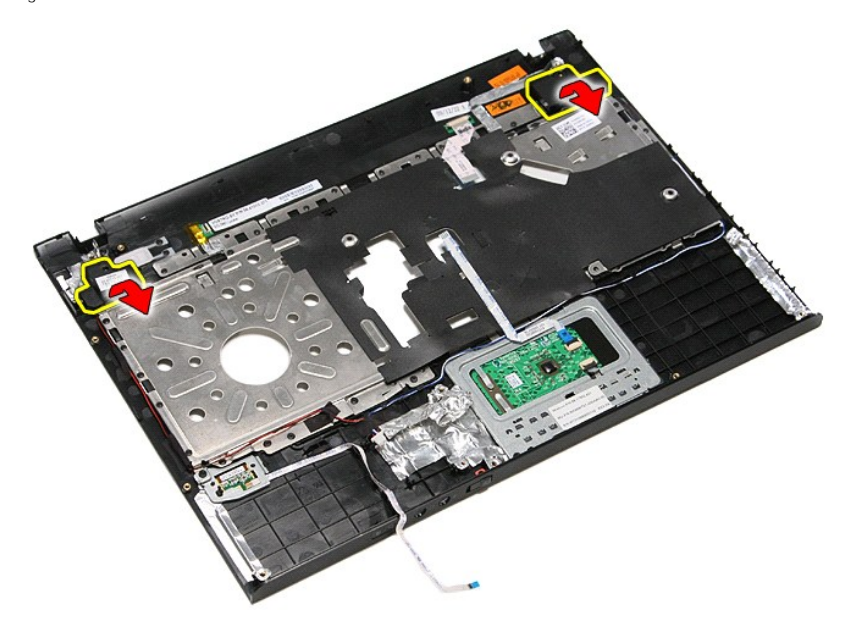

13. Oslobodite kabele zvučnika iz njihovih vodilica na osloncu za ruku i uklonite zvučnike od oslonca za ruku.

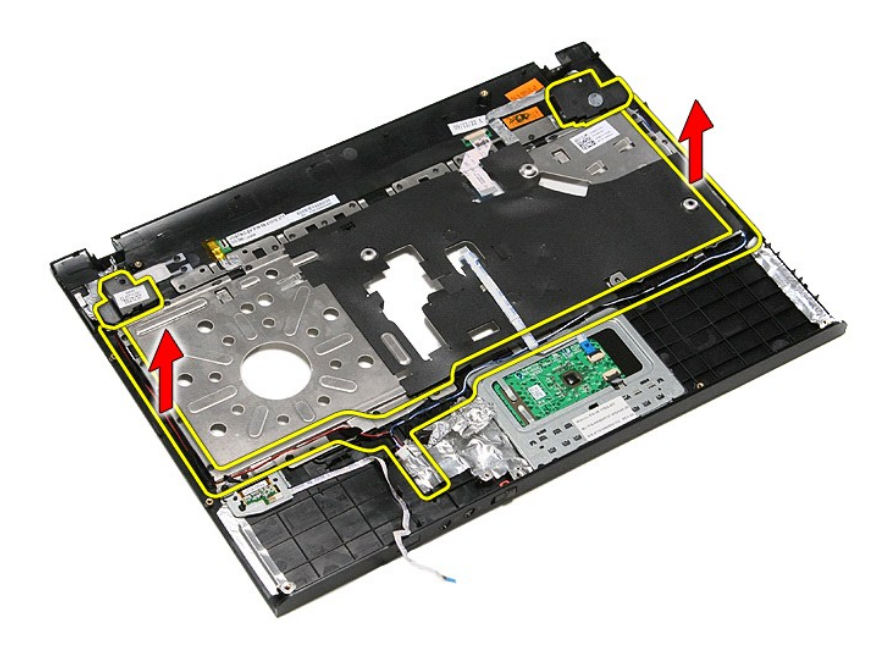

## **Ponovno postavljanje zvučnika**

Za ponovno postavljanje zvučnika izvedite gore opisane korake obrnutim redoslijedom.
# **Specifikacije**

**Dell™ Vostro™ 3400 Servisni priručnik**

- [Komunikacije](#page-73-0) [AC Adapter](#page-74-0)
- 
- 
- [Tipkovnica](#page-73-4) **de Statistica de Statistica de Statistica de Statistica de Statistica de Statistica de Statistica de Statistica de Statistica de Statistica de Statistica de Statistica de Statistica de Statistica de Statistica**
- 
- 
- 
- [Podloga osjetljiva na dodir](#page-73-7) **[Memorija](#page-72-4)** i Memorija i Memorija i Memorija
- **O** [Ulazi i priklju](#page-73-1)čci<br>**O** Pogoni ● [ExpressCard](#page-73-2) ● [Pogoni](#page-73-3)<br>● Tipkovnica ● Fizički [Podaci o sustavu](#page-72-1) di video di video di video di video di video di video di video di video di video di video di [Baterija](#page-73-5) **Baterija** iz postavlja i okružje iz postavlja i okružje i okružje i okružje i okružje i okružje i okružje [Audio](#page-72-3) and a [Zaslon](#page-73-6), a contract a contract of the contract of the contract of the contract of the contract of the contract of the contract of the contract of the contract of the contract of the contract of the contract of

**NAPOMENA:** Ponude se mogu razlikovati po regijama. Više informacija o konfiguracija računala možete pronaći klikom na **Start→ Help and Support** i<br>odaberite opciju za pregled podataka o vašem računalu.

<span id="page-72-1"></span>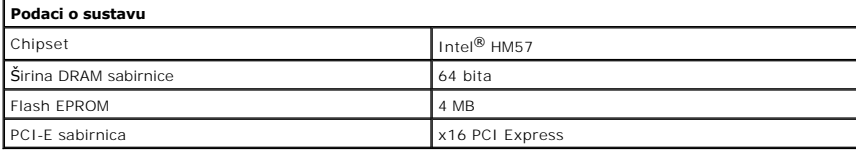

<span id="page-72-0"></span>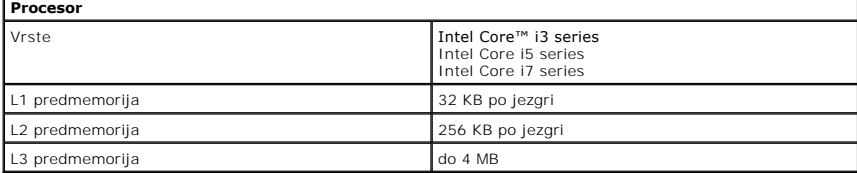

<span id="page-72-4"></span>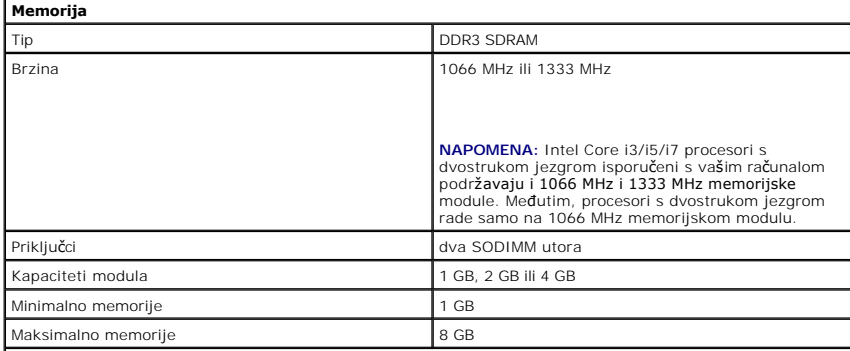

**NAPOMENA:** Samo 64-bitni operacijski sustavi mogu otkriti memoriju kapaciteta veću od 4 GB.

<span id="page-72-2"></span>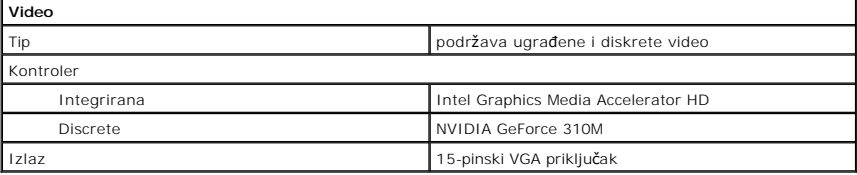

<span id="page-72-3"></span>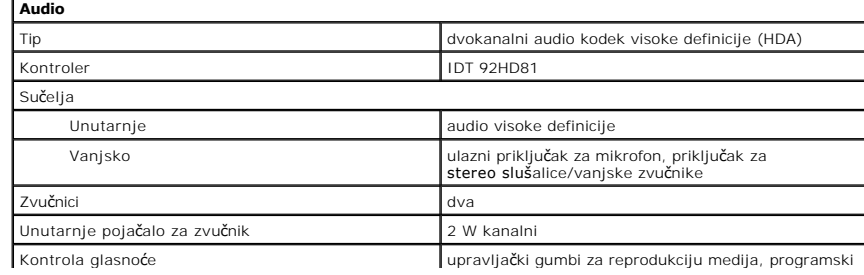

<span id="page-73-7"></span><span id="page-73-6"></span><span id="page-73-5"></span><span id="page-73-4"></span><span id="page-73-3"></span><span id="page-73-2"></span><span id="page-73-1"></span><span id="page-73-0"></span>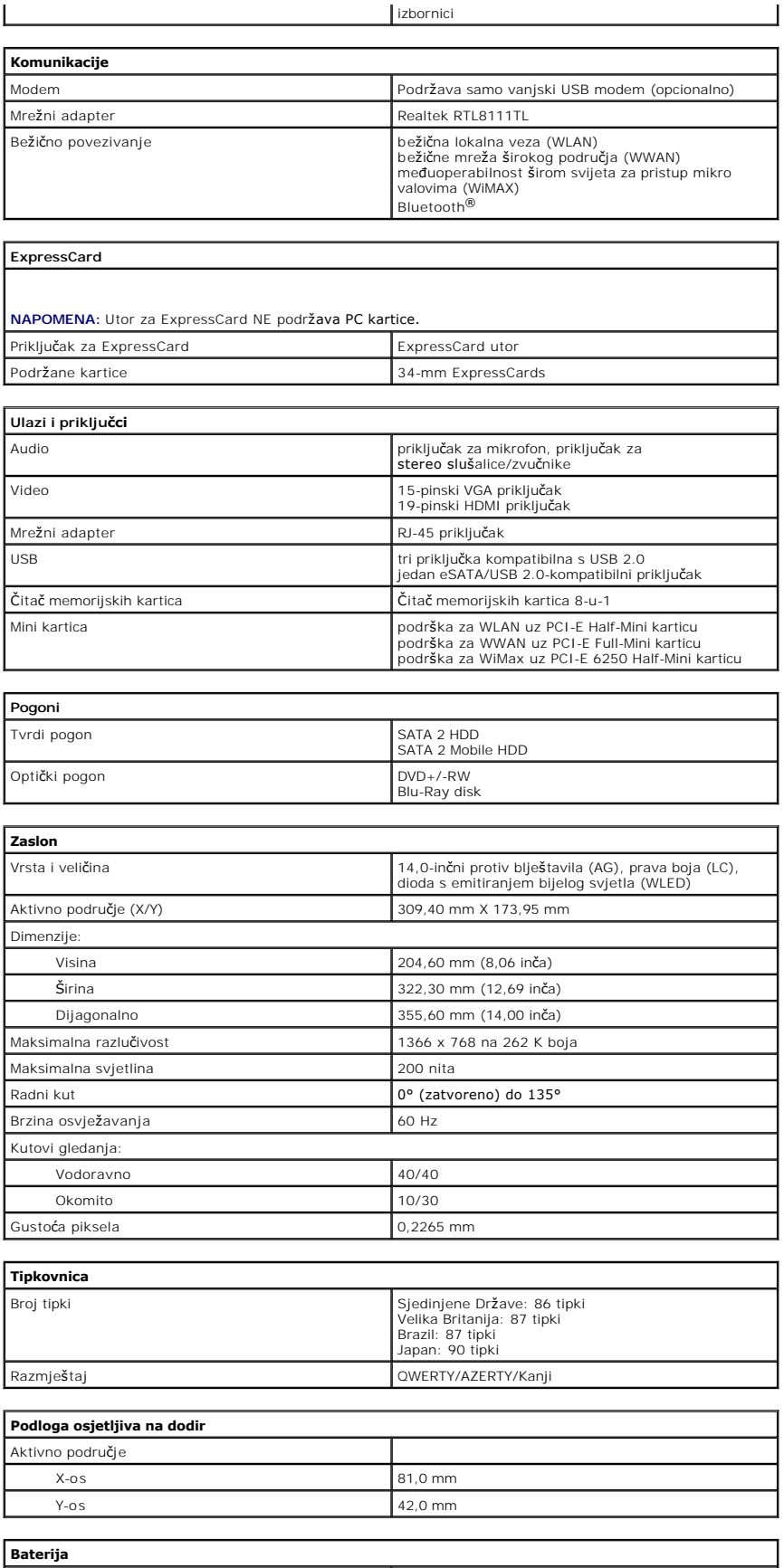

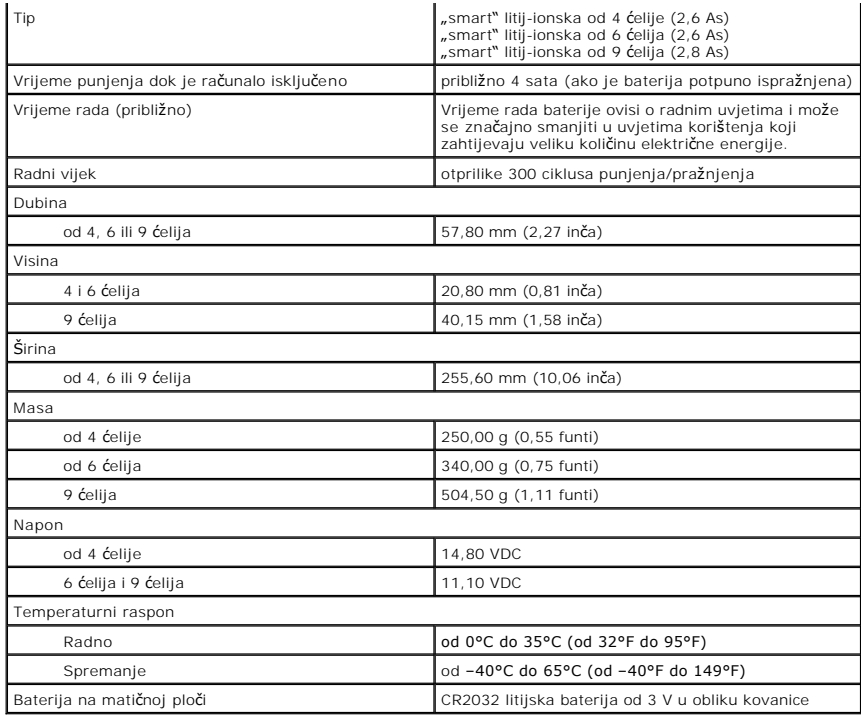

<span id="page-74-0"></span>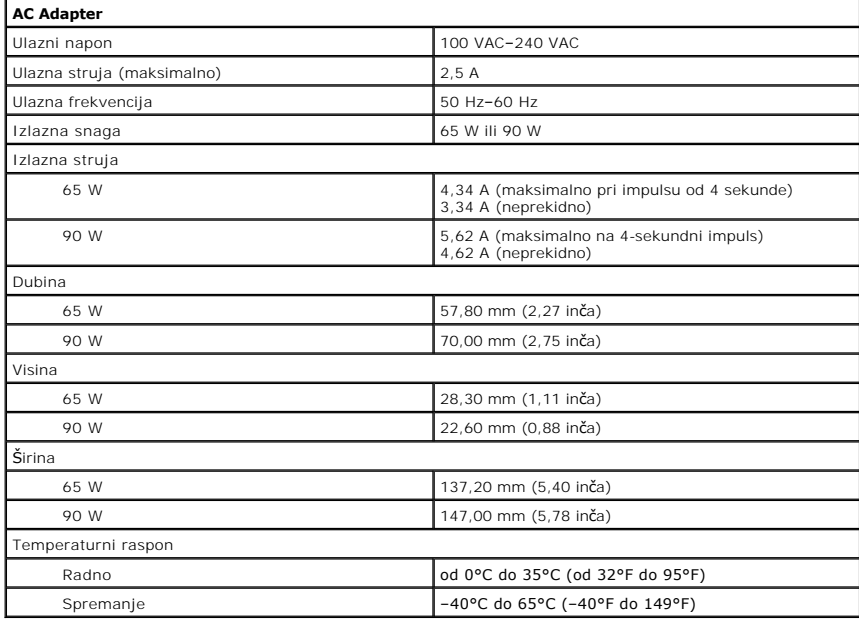

<span id="page-74-1"></span>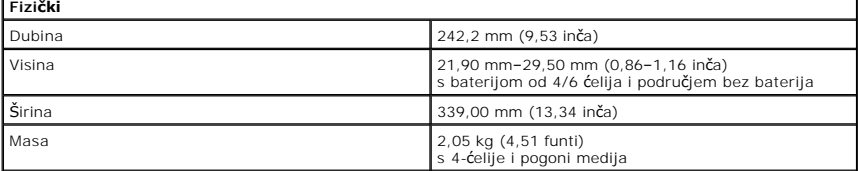

<span id="page-74-2"></span>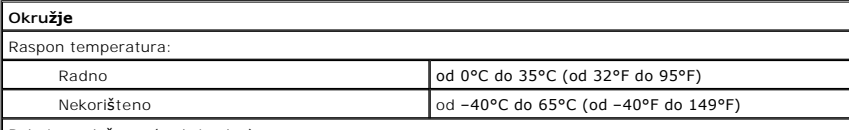

Relativna vlažnost (maksimalna):

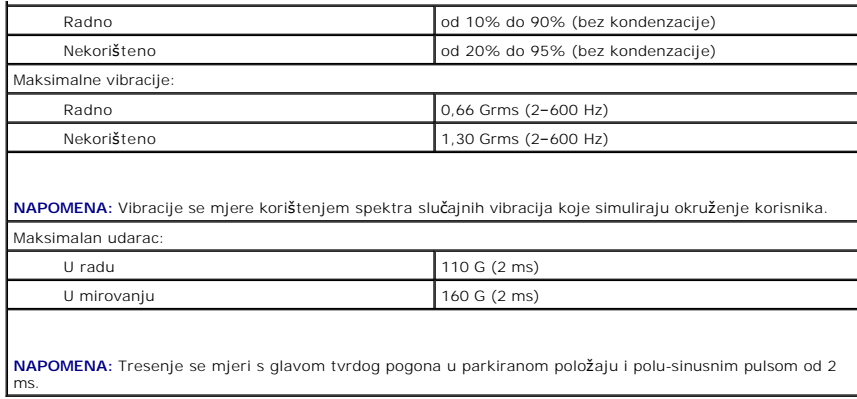

#### [Povratak na stranicu sa sadr](file:///C:/data/systems/Vos3400/cr/SM/parts.htm)žajem

#### **Matična ploča Dell™ Vostro™ 3400 Servisni priručnik**

UPOZORENJE: Prije rada na unutrašnjosti računala pročitajte sigurnosne upute koje ste dobili s računalom. Dodatne sigurnosne informacije<br>potražite na početnoj stranici za sukladnost sa zakonskim odredbama na www.dell.com/r

# **Uklanjanje matične ploče**

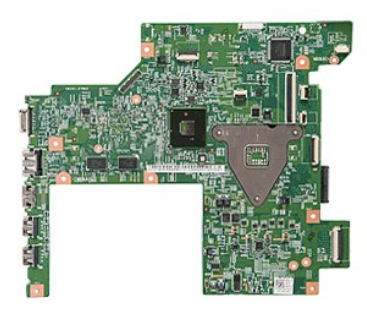

- 1. Slijedite postupke u poglavlju <u>[Prije rada na unutra](file:///C:/data/systems/Vos3400/cr/SM/work.htm#before)šnjosti računala</u>.<br>2. Uklonite <u>donji pokrov</u>.<br>3. Uklonite <u>tvrdi pogon</u>.<br>4. Uklonite <u>tvrdi pogon</u>.
- 
- 
- 
- 6. Uklonite <u>karticu za bežič[nu lokalnu mre](file:///C:/data/systems/Vos3400/cr/SM/WLAN.htm)žu (WLAN)</u>.<br>7. Uklonite <u>[karticu za be](file:///C:/data/systems/Vos3400/cr/SM/WWAN.htm)žičnu mrežu širokog područja (WWAN)</u>.
- 
- 8. Uklonite <u>[memoriju](file:///C:/data/systems/Vos3400/cr/SM/Memory.htm)</u>.<br>9. Uklonite <u>tipkovnicu</u>.
- 
- 
- 10. Uklonite <u>[oslonac za ruku](file:///C:/data/systems/Vos3400/cr/SM/Palmrest.htm)</u>.<br>11. Uklonite <u>[sklop zaslona](file:///C:/data/systems/Vos3400/cr/SM/Display.htm)</u>.<br>12. Uklonite <u>[okvir ExpressCard kartice](file:///C:/data/systems/Vos3400/cr/SM/ExCard_cage.htm)</u>.<br>13. Podignite bateriju na matičnoj ploči iz njezinog utora na računalu.
- 

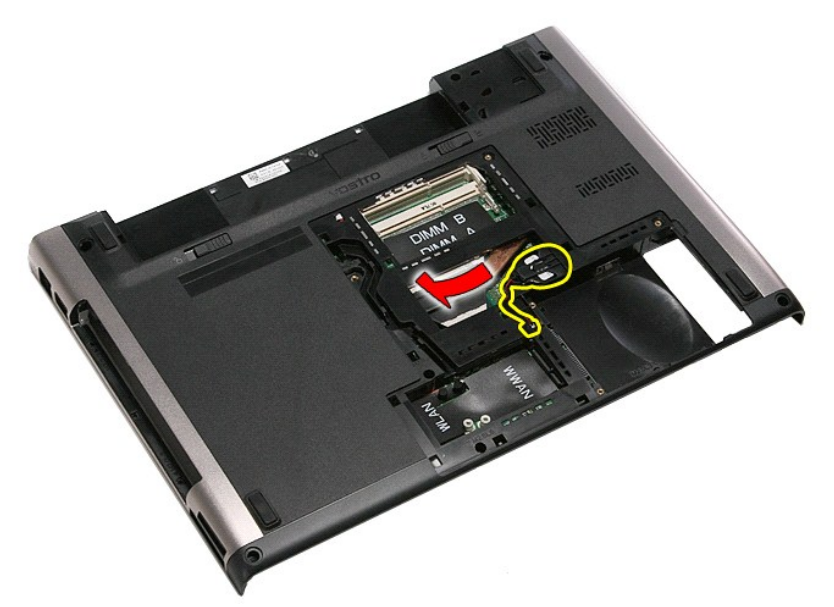

14. Uklonite vijke kojima je matična ploča pričvršćena za računalo.

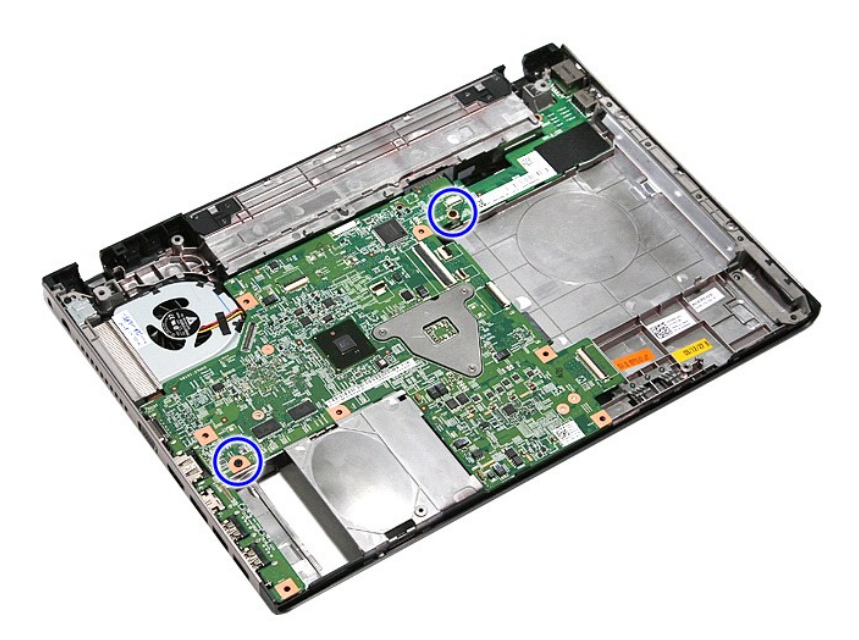

15. Podignite matičnu ploču i maknite je iz računala.

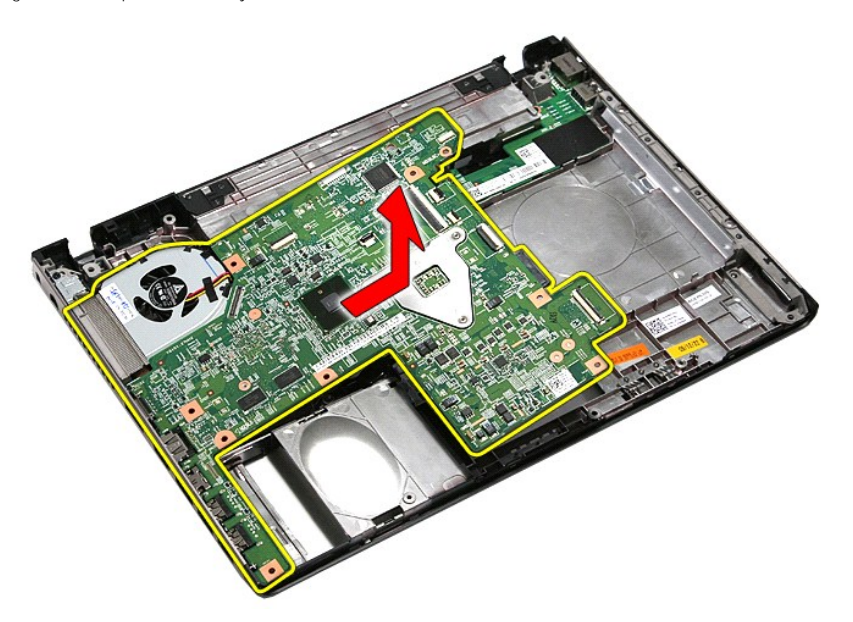

# **Ponovno postavljanje matične ploče**

Za ugradnju matične ploče izvedite gore opisane korake obrnutim redoslijedom.

## <span id="page-78-0"></span>**Kartica bežične lokalne veze (eng. Wireless Local Area Network) (WLAN) Dell™ Vostro™ 3400 Servisni priručnik**

UPOZORENJE: Prije rada na unutrašnjosti računala pročitajte sigurnosne upute koje ste dobili s računalom. Dodatne sigurnosne informacije<br>potražite na početnoj stranici za sukladnost sa zakonskim odredbama na www.dell.com/r

# **Uklanjanje WLAN kartice**

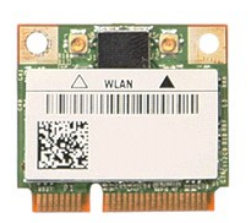

- 
- 
- 1. Slijedite postupke u poglavlju <u>[Prije rada na unutra](file:///C:/data/systems/Vos3400/cr/SM/work.htm#before)šnjosti računala</u>.<br>2. Uklonite <u>[bateriju](file:///C:/data/systems/Vos3400/cr/SM/Battery.htm).</u><br>3. Uklonite <u>donji pokrov</u>.<br>4. Odspojite kabele antene iz WLAN kartice.

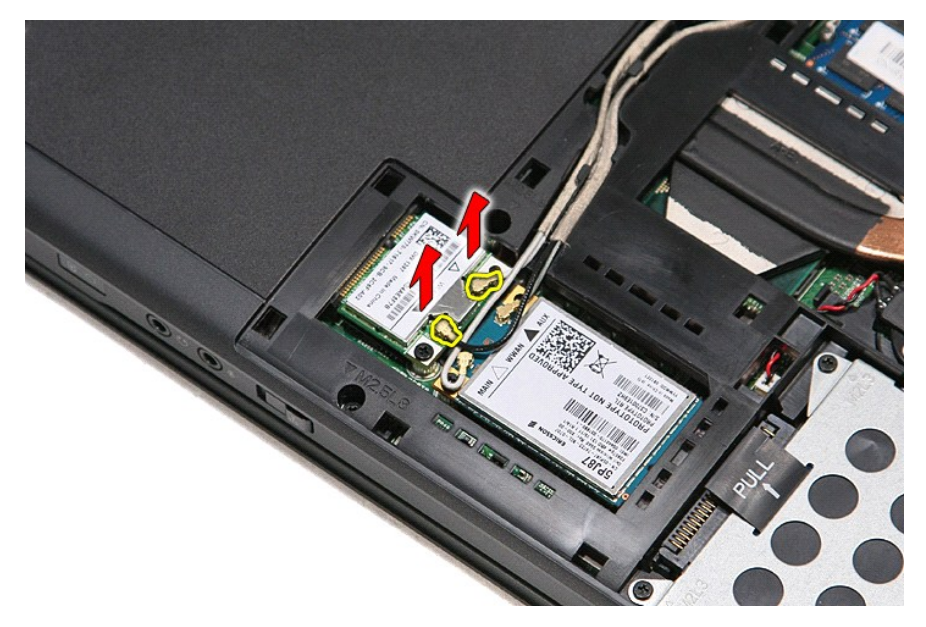

5. Uklonite vijak koji pričvršćuje WLAN karticu na matičnu ploču.

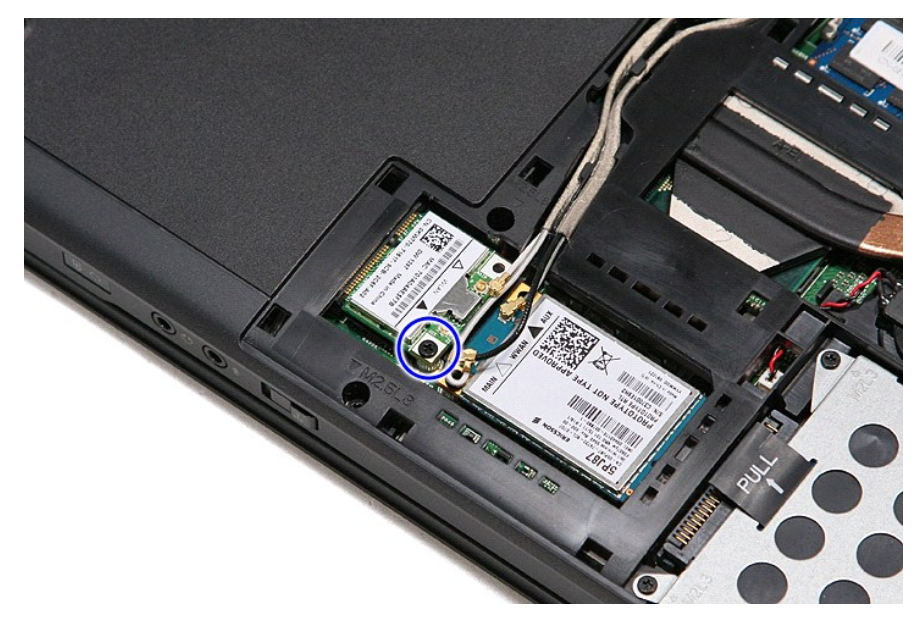

6. Izvucite WLAN karticu iz njezinog priključka na matičnoj ploči i izvadite je iz računala.

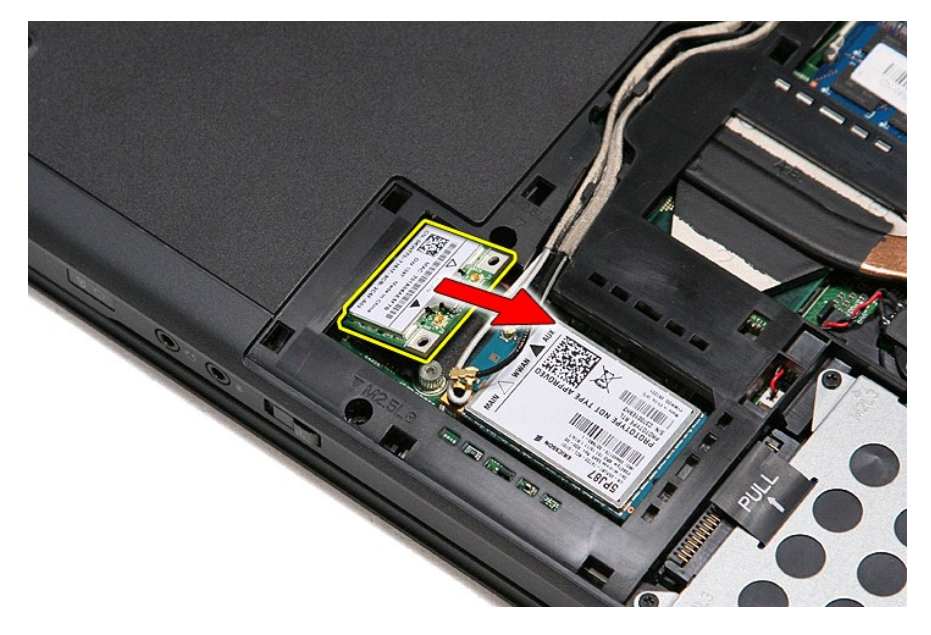

# **Ponovno postavljanje WLAN kartice**

Za ugradnju WLAN kartice izvedite gore opisane korake obrnutim redoslijedom.

#### <span id="page-80-3"></span>**Radovi na računalu Dell™ Vostro™ 3400 Servisni priručnik**

- [Prije radova na unutarnjim dijelovima va](#page-80-0)šeg računala
- **Preporučeni alati**
- **O** Isključ[ite svoje ra](#page-80-2)čunalo
- $\bullet$  Nakon rada na

### <span id="page-80-0"></span>**Prije radova na unutarnjim dijelovima vašeg računala**

Kako biste zaštitili računalo od mogućih oštećenja i pospješili osobnu sigurnost, pridržavajte se slijedećih sigurnosnih uputa. Ako nije navedeno drugačije, svaki postupak u ovom dokumentu podrazumijeva postojanje sljedećih uvjeta:

- da ste izvršili korake u odlomku [Rad na ra](file:///C:/data/systems/Vos3400/cr/SM/work.htm)čunalu.
- 
- ı da ste pročitali sigurnosne upute koje ste dobili zajedno s vašim računalom.<br>ı Komponenta se može zamijeniti ili (ako je zasebno kupljena) instalirati tako da se postupak uklanjanja izvrši obrnutim redoslijedom.
- UPOZORENJE: Prije rada na unutrašnjosti računala pročitajte sigurnosne upute koje ste dobili s računalom. Dodatne sigurnosne informacije<br>potražite na početnoj stranici za sukladnost sa zakonskim odredbama na www.dell.com/r
- Δ OPREZ: Mnogi popravci smiju se izvršiti samo od strane ovlaštenog servisnog tehničara. Smijete vršiti samo pronalaženje problema i sitne<br>popravke kako što se ovlašteni u svojoj dokumentaciji o proizvodu ili po uputama tima **ne pokriva oštećenje uzrokovano servisom kojeg tvrtka Dell nije ovlastila. Pročitajte i slijedite sigurnosne upute koje su isporučene s uređajem.**
- OPREZ: Kako biste izbjegli elektrostatičko pražnjenje, uzemljite se koristeći ručnu traku za uzemljenje ili povremeno dotaknite neobojenu<br>metalnu površinu, kao što je priključak na stražnjoj strani računala.
- **OPREZ: Rukujte komponentama i karticama s pažnjom. Ne dotičite komponente ili kontakte na kartici. Karticu pridržavajte za rubove ili za metalni nosač. Komponente poput procesora pridržavajte za rubove, a ne za pinove.**
- $\triangle$  OPREZ: Kada isključujete kabel, vucite ga za utikač ili jezičac za povlačenje, a ne sami kabel. Neki kabeli imaju priključke s jezičcima za blokiranje. Ako odspajate tu vrstu kabela, prije odspajanja pritisnite jezičce za blokiranje. Dok razdvajate priključke, držite ih poravnate i<br>izbjegavajte krivljenje bilo kojeg od pinova priključka. Također se prije ukopč **poravnata.**

**ZA NAPOMENA:** Boja računala i određene komponente računala mogu se razlikovati od onih prikazanih u ovom dokumentu.

Kako biste izbjegli oštećivanje računala, izvršite sljedeće korake prije nego što započnete s radom na unutrašnjosti računala.

- 1. Pobrinite se da je radna površina ravna i čista kako se pokrov računala ne bi ogrebao.
- 
- 2. Isključite računalo (pogledajte odlomak <u>Isključ[ivanje ra](#page-80-2)čunala</u>).<br>3. Ako je računalo povezano s priključnim uređajem (priključen) poput dodatne medijske podloge ili dodatnog odjeljka za bateriju, odvojite ga.

△ OPREZ: Za iskopčavanje mrežnog kabela, najprije iskopčajte kabel iz svog računala i potom iskopčajte kabel iz mrežnog uređaja.

- 
- 4. Iskopčajte sve mrežne kabele iz svog računala.<br>5. Iskopčajte računalo i sve priključene uređaje iz svih električnih izvora napajanja.<br>6. Zatvorite zaslon i računalo okrenite naopako na ravnoj radnoj površini.
- 

**OPREZ: Kako biste izbjegli oštećivanje matične ploče, prije servisiranja računala morate ukloniti bateriju.**

- Uklonite glavnu bateriju (pogledajte poglavlje [Baterija\)](file:///C:/data/systems/Vos3400/cr/SM/Battery.htm)
- 8. Okrenite računalo gornjom stranom prema gore.
- 9. Otvorite zaslon.
- 10. Pritisnite gumb za uključivanje i isključivanje kako biste uzemljili matičnu ploču.

**OPREZ: Kako biste se zaštitili od strujnog udara, prije otvaranja zaslona računalo obavezno iskopčajte iz električne utičnice.**

 $\bigwedge$  OPREZ: Prije nego što dotaknete bilo koji dio u unutrašnjosti računala, uzemljite se dodirivanjem neobojene metalne površine, poput metalnog dijela na poleđini računala. Dok radite, povremeno dotaknite neobojanu metalnu površinu kako bi ispraznili statički elektricitet koji bi mogao<br>oštetiti unutarnje komponente.

11. Izvadite sve umetnute ExpressCard ili Smart Card kartice iz odgovarajućih utora.

12. Uklonite tvrdi pogon (pogledajte odlomak [Tvrdi pogon\)](file:///C:/data/systems/Vos3400/cr/SM/HDD.htm)

#### <span id="page-80-1"></span>**Preporučeni alati**

Za izvršavanje postupaka iz ovog dokumenta možda će vam trebati slijedeći alati:

- mali ravni odvijač
- l #0 Phillips odvijač
- 
- l #1 Phillips odvijač l malo plastično šilo
- CD s programom za ažuriranje Flash BIOS-a

#### <span id="page-80-2"></span>**Isključivanje računala**

**OPREZ: Kako biste izbjegli gubitak podataka, prije isključivanja računala spremite i zatvorite sve otvorene datoteke i zatvorite sve otvorene programe.**

- 1. Isključite operacijski sustav:
	- l **U sustavu Windows Vista®:**

Kliknite na **Start ↔**, zatim kliknite strelicu u donjem desnom kutu izbornika **Start** na način prikazan u nastavku, a zatim kliknite **Shut Down**<br>(Isključi).

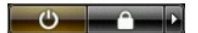

l **U sustavu Windows® XP:** 

Kliknite na **Start**® **Turn Off Computer** (Isključi računalo)® **Turn Off** (Isključi).

Računalo se isključuje nakon što se dovrši postupak odjave operacijskog sustava.

2. Provjerite da li je računalo kao i svi priključeni uređaji isključeno. Ako se vaše računalo i priključeni uređaji nisu automatski isključili nakon odjave<br>operacijskog sustava, kako biste ih isključili pritisnite i prib

## <span id="page-81-0"></span>**Nakon rada na unutrašnjosti računala**

Nakon što ste završili bilo koji postupak ugradnje, prije uključivanja računala provjerite jeste li priključili sve vanjske uređaje, kartice i kabele.

OPREZ: Kako biste izbjegli oštećivanje računala, koristite isključivo bateriju namijenjenu za dotično Dell računalo. Nemojte koristiti baterije koje<br>su namijenjene za druga Dell računala.

1. Priključite sve vanjske uređaje, kao što je replikator priključka, dodatna baterija ili medijska baza i zamijenite sve kartice, kao što je ExpressCard.

#### **OPREZ: Kako biste priključili mrežni kabel, najprije ga priključite u mrežni uređaj i zatim u računalo.**

- 2. Priključite sve telefonske ili mrežne kabele na svoje računalo.<br>3. Ponovno postavite <u>bateriju</u>.<br>4. Priključite svoje računalo i sve priključene uređaje na njihove
- 
- 3. Ponovno postavite <u>[bateriju](file:///C:/data/systems/Vos3400/cr/SM/Battery.htm)</u>.<br>4. Priključite svoje računalo i sve priključene uređaje na njihove izvore električnog napajanja.
- 5. Uključite računalo.

# <span id="page-82-0"></span>**Kartica bežične mreže širokog područja (eng. Wireless Wide Area Network) (WWAN)**

**Dell™ Vostro™ 3400 Servisni priručnik**

UPOZORENJE: Prije rada na unutrašnjosti računala pročitajte sigurnosne upute koje ste dobili s računalom. Dodatne sigurnosne informacije<br>potražite na početnoj stranici za sukladnost sa zakonskim odredbama na www.dell.com/r

# **Uklanjanje WWAN kartice**

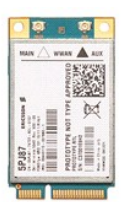

- 1. Slijedite postupke u poglavlju <u>[Prije rada na unutra](file:///C:/data/systems/Vos3400/cr/SM/work.htm#before)šnjosti računala</u>.<br>2. Uklonite <u>[bateriju](file:///C:/data/systems/Vos3400/cr/SM/Battery.htm).</u><br>3. Uklonite <u>donji pokrov</u>.<br>4. Odspojite kabele antene iz WWAN kartice.
- 
- 

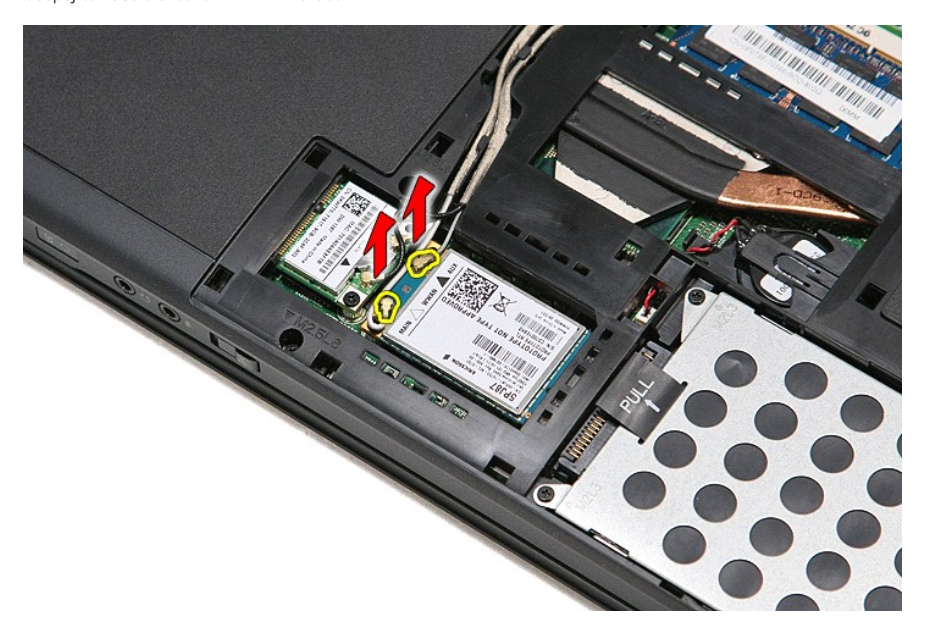

5. Uklonite vijak koji pričvršćuje WWAN karticu na matičnu ploču.

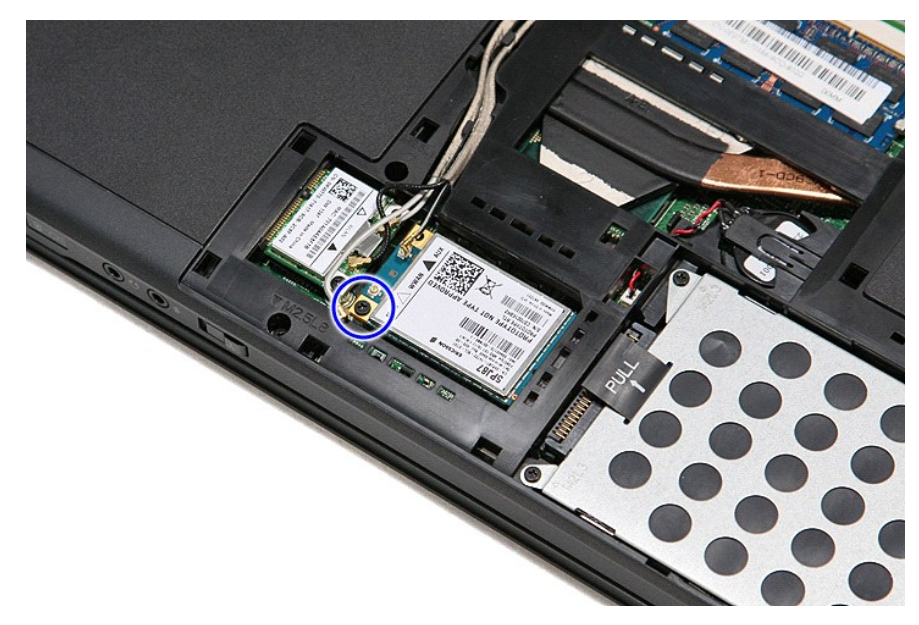

6. Izvucite WWAN karticu iz njezinog priključka na matičnoj ploči i izvadite je iz računala.

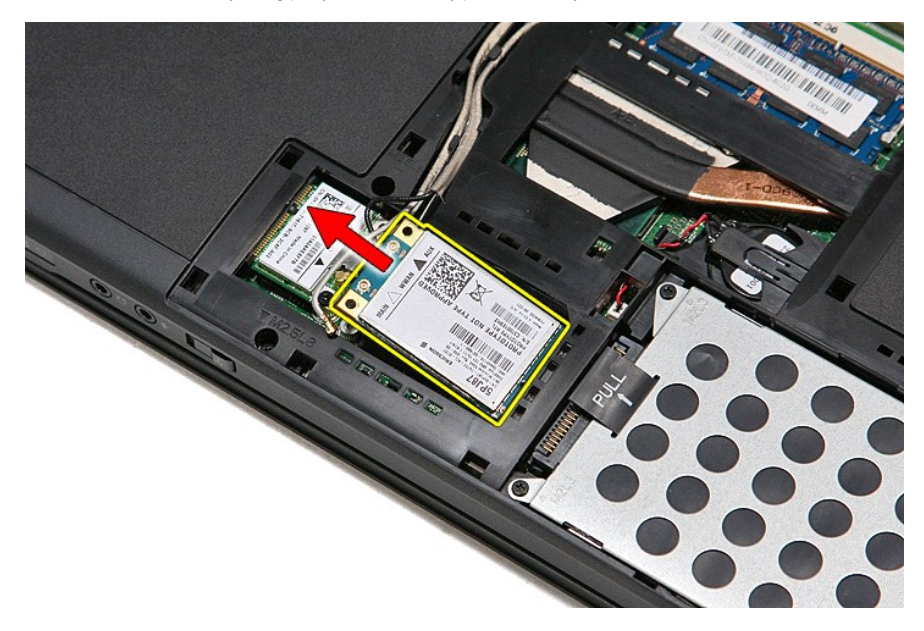

# **Ponovno postavljanje WWAN kartice**

Za ugradnju WWAN kartice izvedite gore opisane korake obrnutim redoslijedom.